### **Intro to LabVIEW**

(Materials developed by Christophe Salzmann at École polytechnique fédérale de Lausanne EPFL)

## **LabVIEW ?**

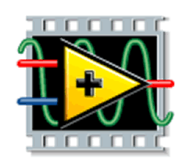

- LabVIEW is a graphical programming environment, it is targeted mainly at measurements and control, but not exclusively
- LabVIEW runs on wide range of hardware, from FPGA to multi-core CPUs
- LabVIEW is programmed (mainly) in G a graphical language
- LabVIEW is the acronym for: **Lab**oratory **V**irtual **I**nstrumentation **E**ngineering **W**orkbench

### **Why use LabVIEW ?**

#### **You will be a lot more efficient!**

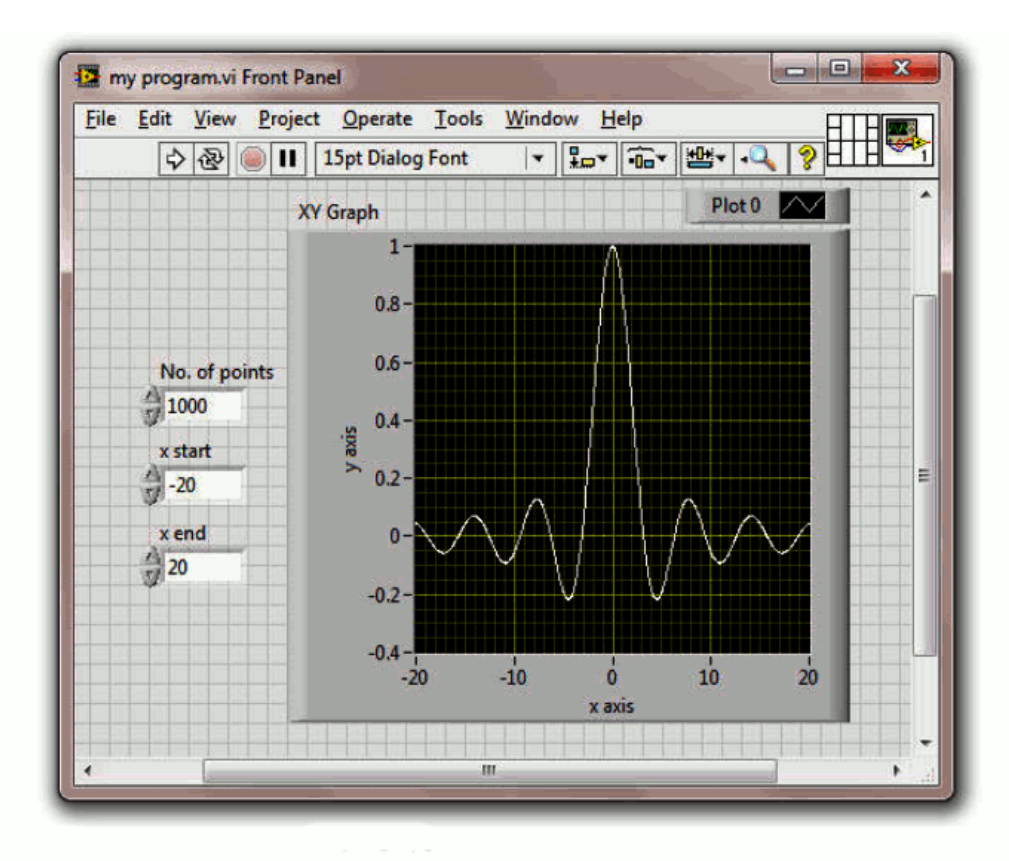

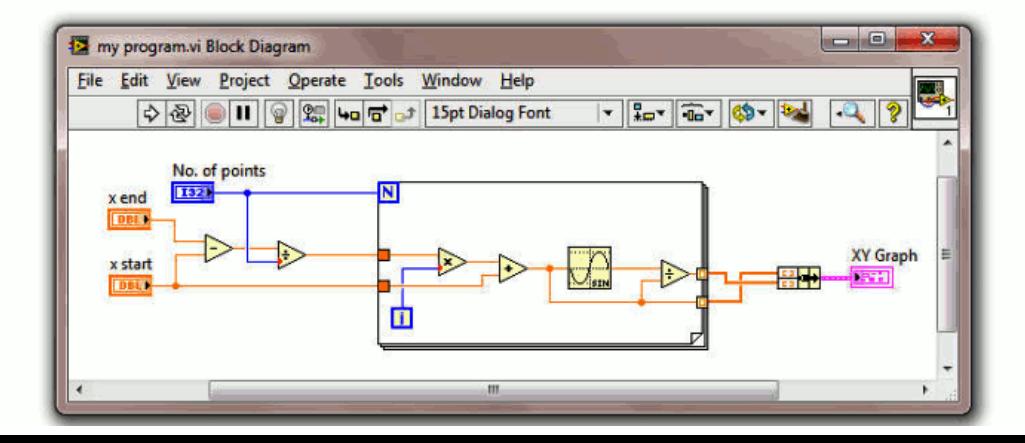

# **LabVIEW large examples**

- CERN LHC
- SALT telescope
- Honeywell
- LA remote lab
- First Robotics

…

#### Documentation

**Robot Main implements the framework** and scheduler for your robotics program.

It should not be necessary to modify this VI. You should be able to code your robot within the Team VIs described below.

1. Begin.vi Called once at beginning, to open I/O, initialize sensors and any globals, load settings from a file, etc.

2. Autonomous Independent.vi Automatically started with the first packet of autonomous and aborted on the last packet. Write this Team VI to loop for the entirety of the autonomous period.

3. TeleOp.vi Called each time a teleop DS packet is received and robot is enabled.

4. Disabled.vi Called each time a packet is received and the robot is disabled.

#### 5. Test.vi

Called Automatically started with the first test packet and aborted on the last. Modify this VI to carry out robot and sensor validation tests.

6. Vision.vi A parallel loop that acquires and processes camera images.

7. PeriodicTasks.vi Parallel loops running at user-defined

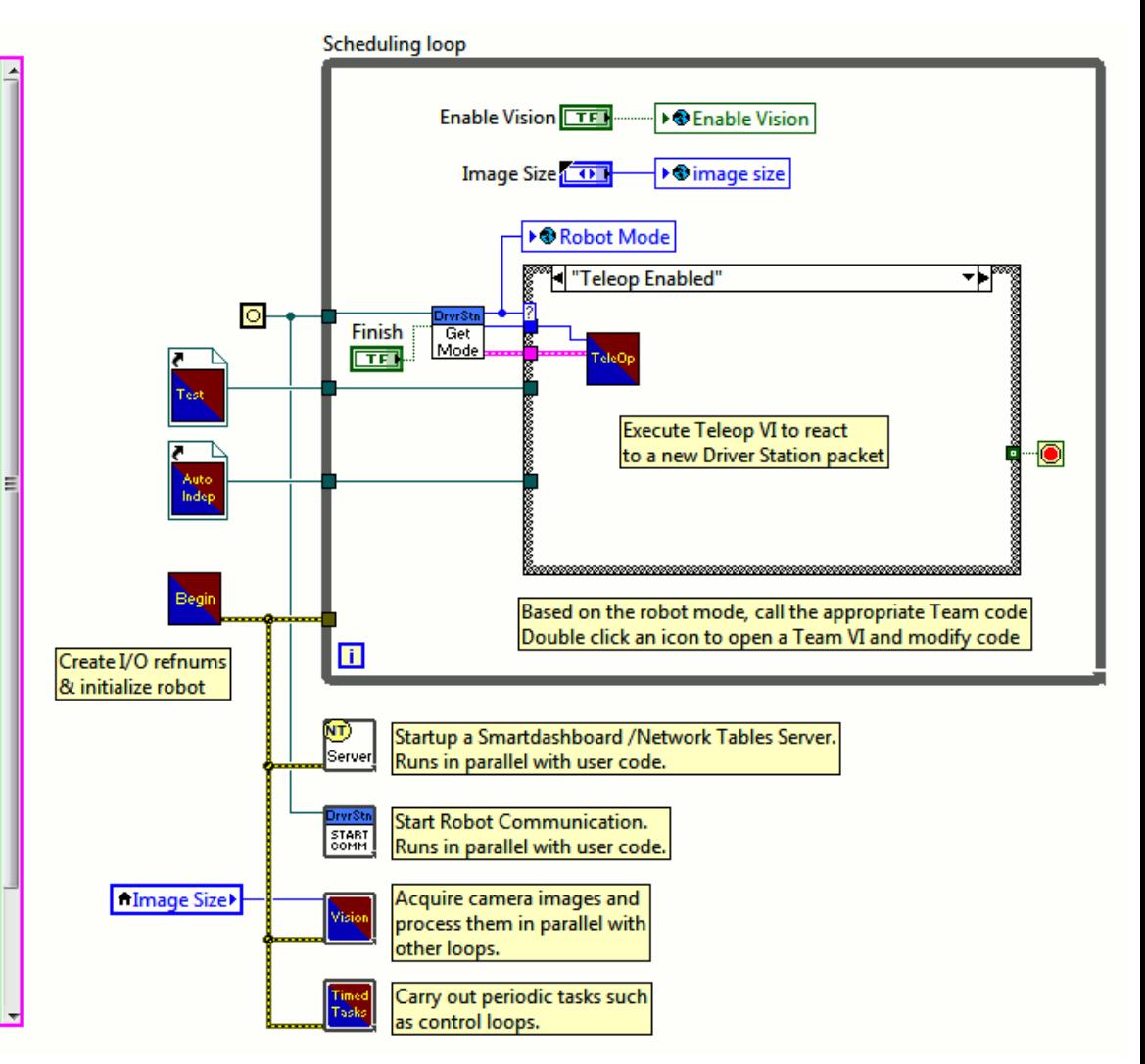

# **Why LabVIEW ?**

• LabVIEW has hundreds of built-in functions (engineering + scientific) • And a lot of additional libraries

LabVIEW Application Builder LabVIEW Real-Time Module LabVIEW FPGA Module LabVIEW PDA Module LabVIEW Touch Panel Module NI Vision Development Module NI SoftMotion Development Module for LabVIEW Express VI Development Toolkit LabVIEW VI Analyzer Toolkit Report Generation Toolkit for Microsoft Office Internet Toolkit LabVIEW Real-Time Module LabVIEW FPGA Module LabVIEW Statechart Module LabVIEW Microprocessor SDK NI LabVIEW Embedded Module for ADI Blackfin Processors LabVIEW DSP Module LabVIEW Real-Time Execution Trace Toolkit LabVIEW PID Control Toolkit LabVIEW DSP Test Integration Toolkit for TI DSP

Digital Filter Design Toolkit Advanced Signal Processing Toolkit Math Interface Toolkit Modulation Toolkit Order Analysis in LabVIEW NI Sound and Vibration Analysis Software Spectral Measurements Toolkit NI Vision Builder for Automated Inspection NI Motion Assistant Database Connectivity Toolkit NI Modulation Toolkit NI Requirements Gateway LabVIEW Control Design and Simulation Module LabVIEW Simulation Interface Toolkit LabVIEW System Identification Toolkit LabVIEW PID Control Toolkit LabVIEW Datalogging and Supervisory Control Module LabVIEW Statechart Module Vision Development Module NI SoftMotion Development Module for LabVIEW

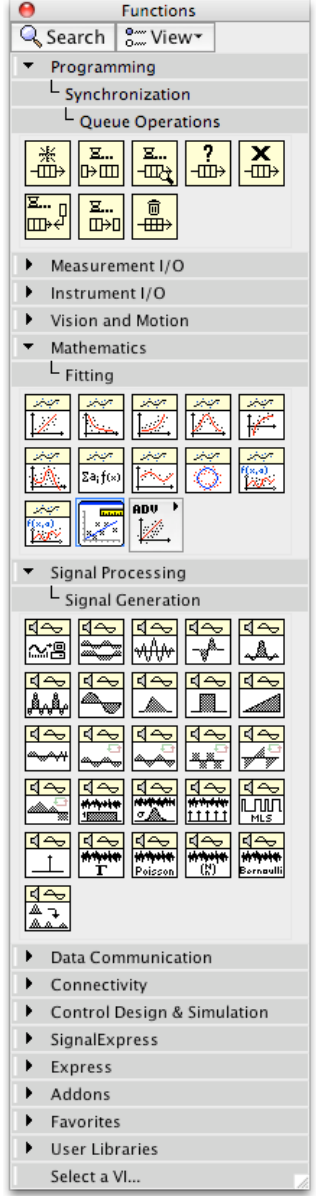

### **LabVIEW history (short)**

1986 - LabVIEW 1

..

2014 - LabVIEW 2014

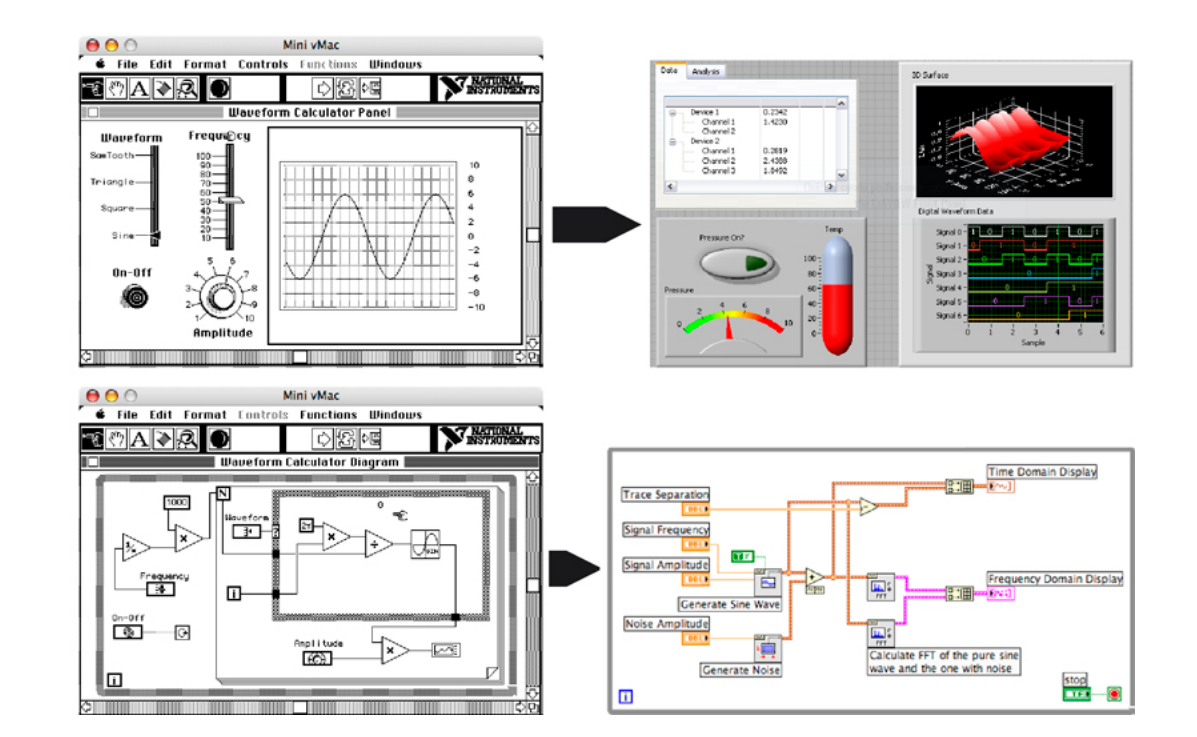

#### Same concepts among versions, if you know LabVIEW 1 you know LabVIEW X and vice-versa

### **LabVIEW**

2 main concepts:

#### **Virtual instrument**

**Data flow programming** 

### **Virtual instrument**

#### • Mimic real-life instrument

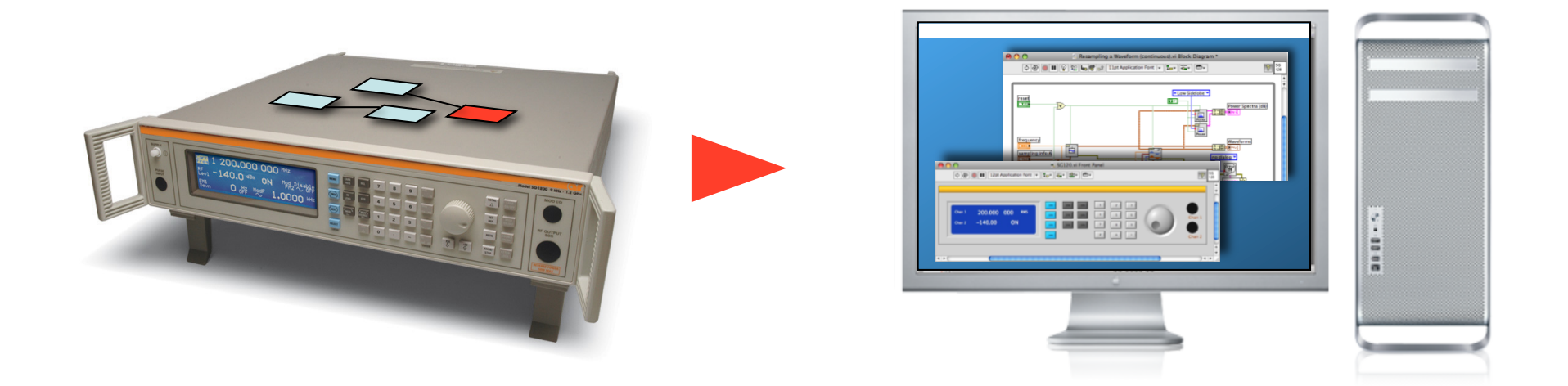

Front panel - diagram - connector pane

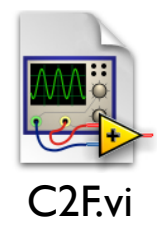

## **Virtual instrument (VI)**

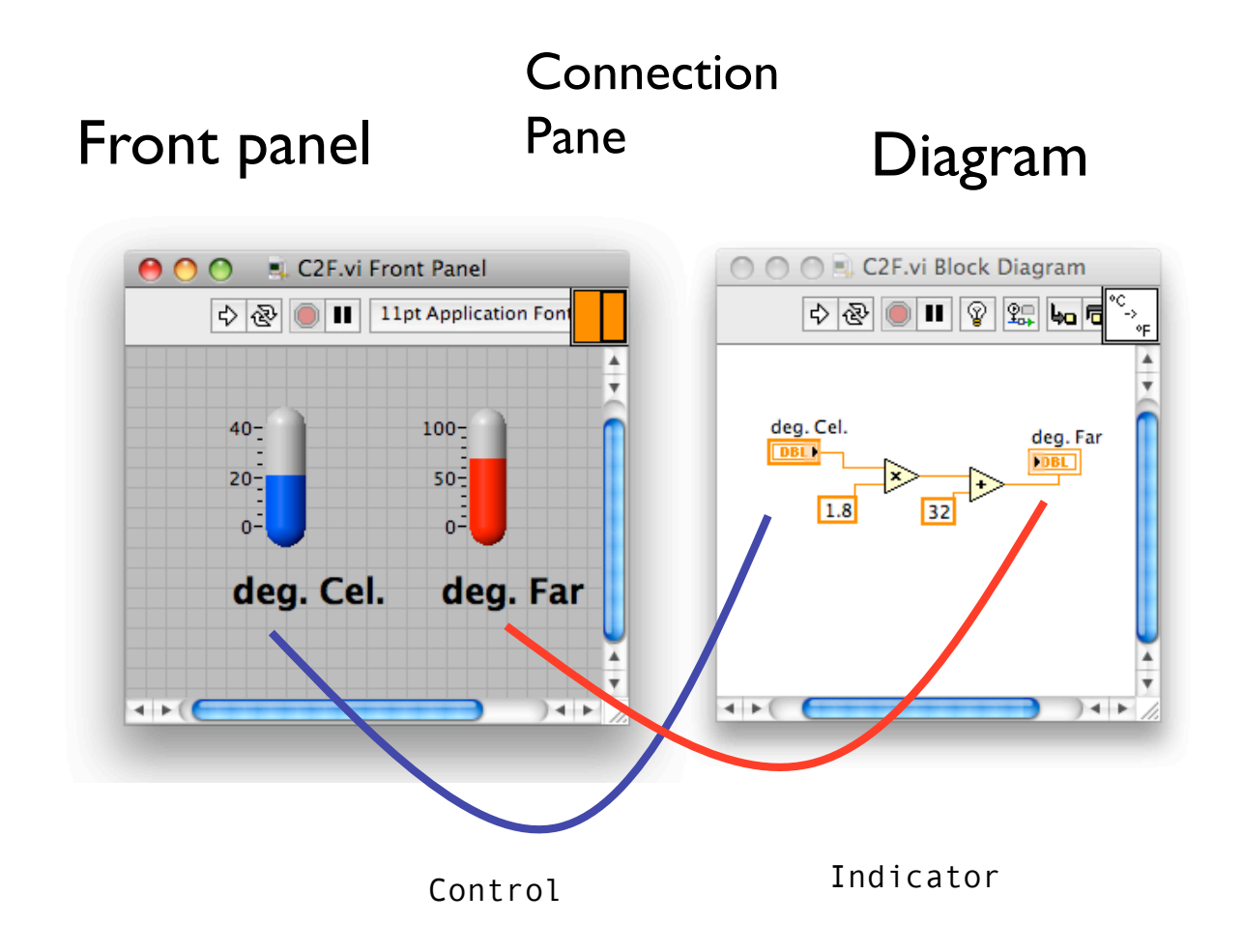

*LabVIEW is programmed by dropping nodes and linking them with wires* 

#### *C* **equivalent**

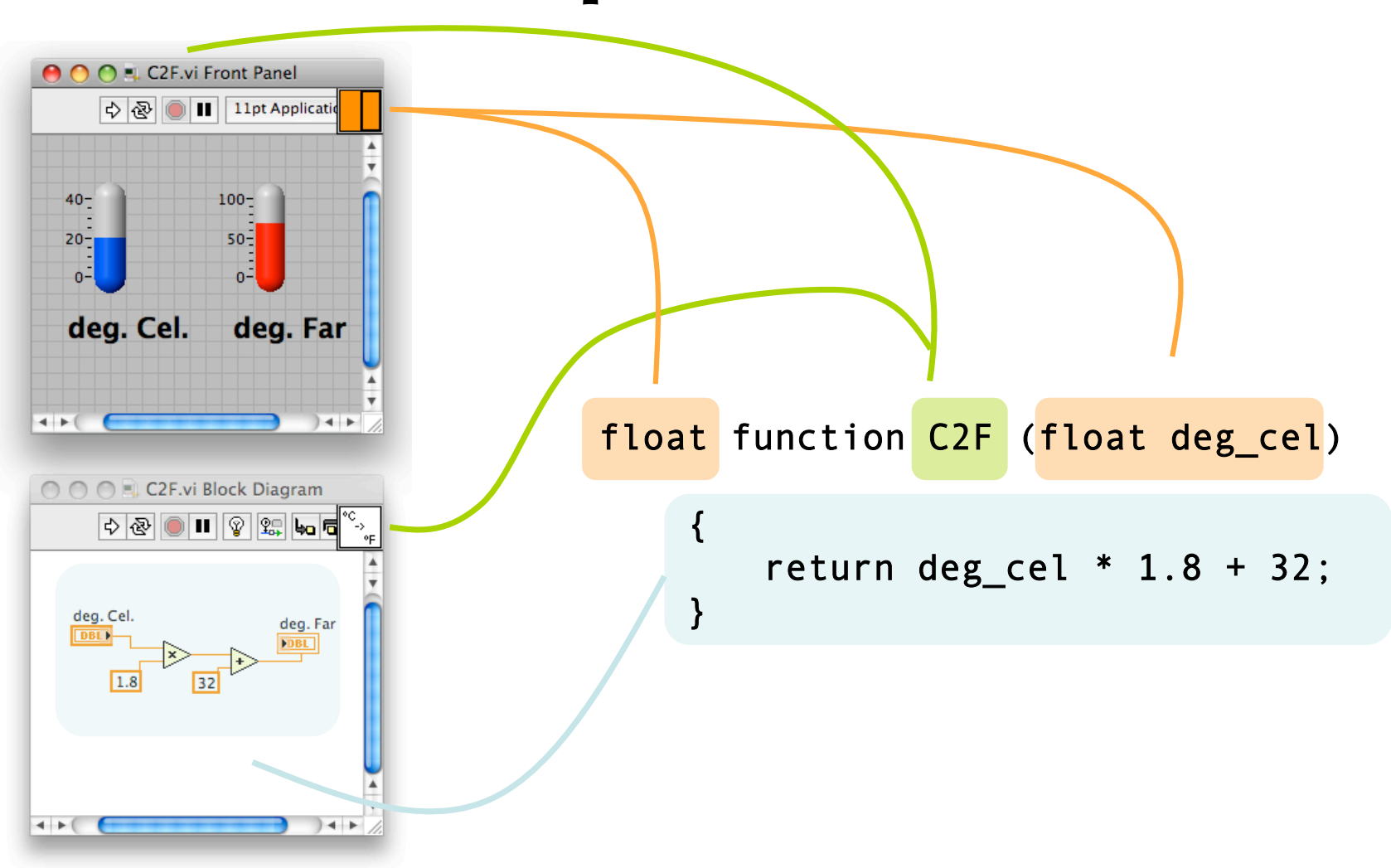

## **Data flow programming**

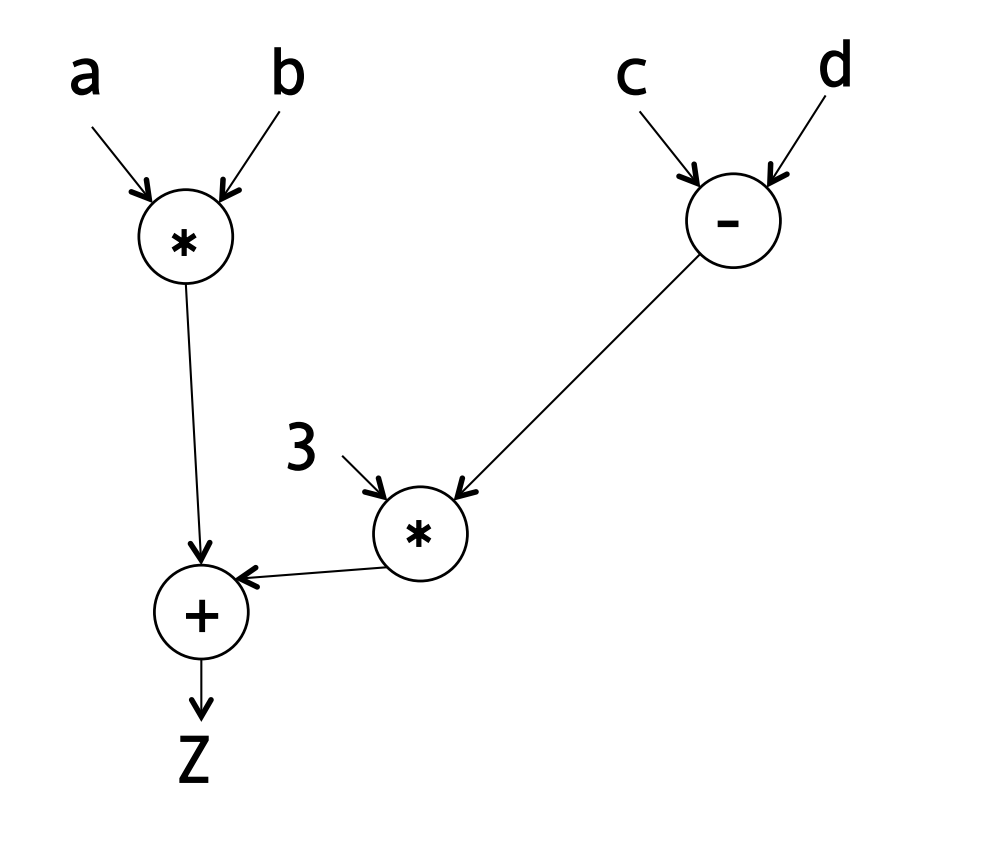

*The flow of data controls the program execution.* 

*It's like small rivers coming together to form bigger rivers, then split to form other rivers.* 

*The data that flows is like the water, or the electricity in a circuit.* 

*A node is executed only when all its inputs are know.* 

$$
Z = (a * b) + 3 * (c - d)
$$

# **Data flow programming**

The flow of data controls the program execution Parts of the diagram may run in parallel

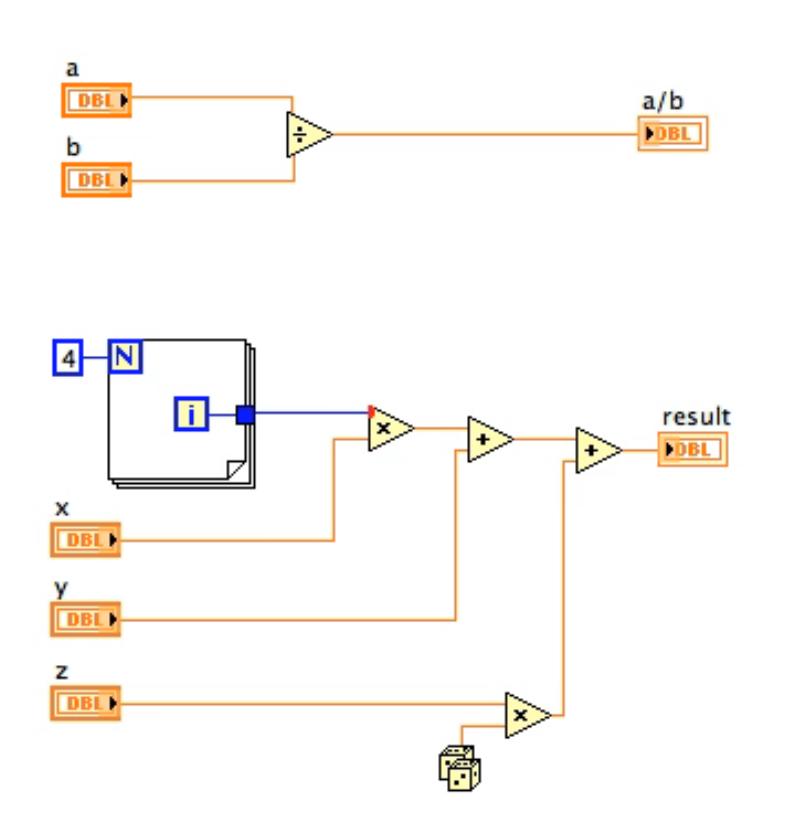

## **LabVIEW environment**

- LabVIEW IDE provides all the needed tools
	- **GUI builder front panel**
	- **G code editor diagram**
	- *Debugger*
	- *Project manager*
	- *Wizards*
	- Code structure generator (state diagram, OOP)
	- Compiler, cross-compiler
	- Code analysis/metrics
	- Code coverage
	- Source versioning, diff tools
	- etc.

#### … and a lot of examples

## **GUI Builder - Front panel**

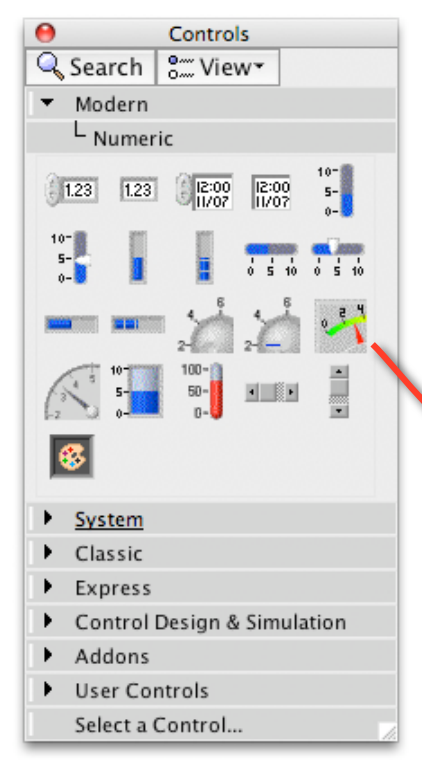

Draw the GUI as one would with another drawing program (illustrator, powerpoint, etc.)

Controls and indicators are accessible via the Controls palette Use right click or drag&drop to place control/indicator

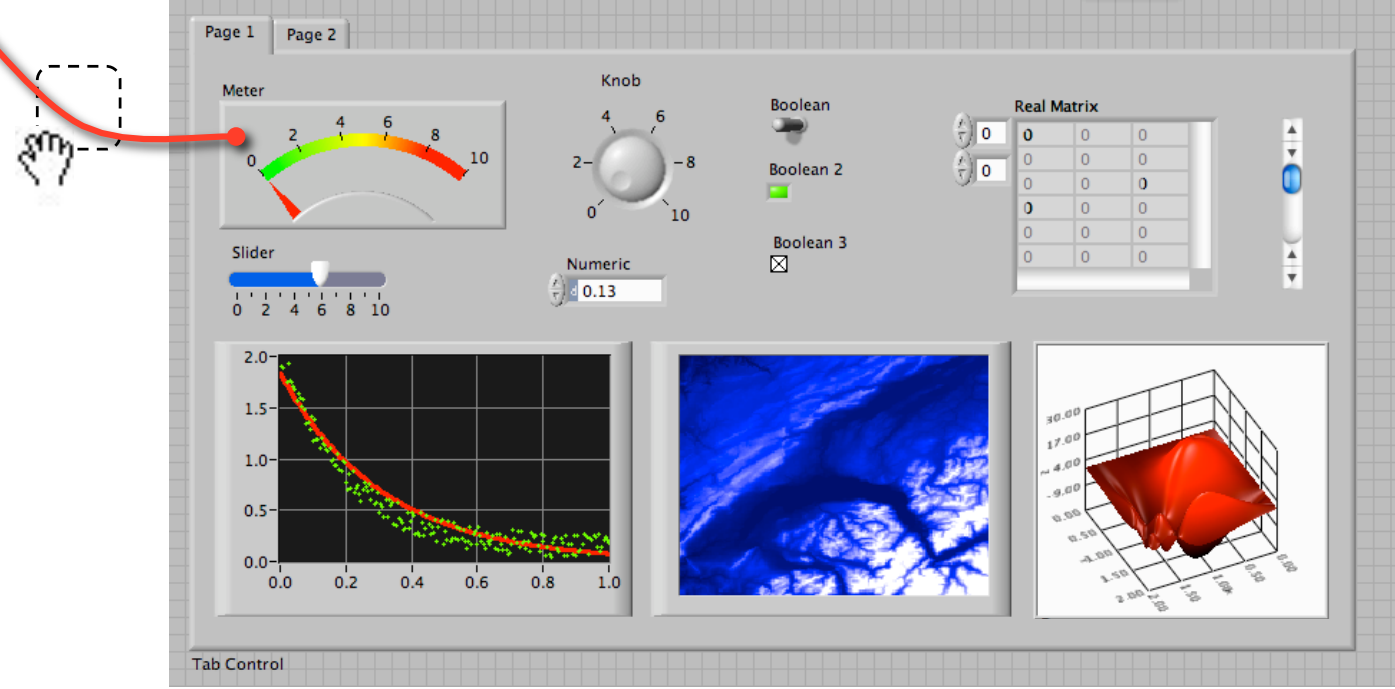

## **GUI builder - edit object**

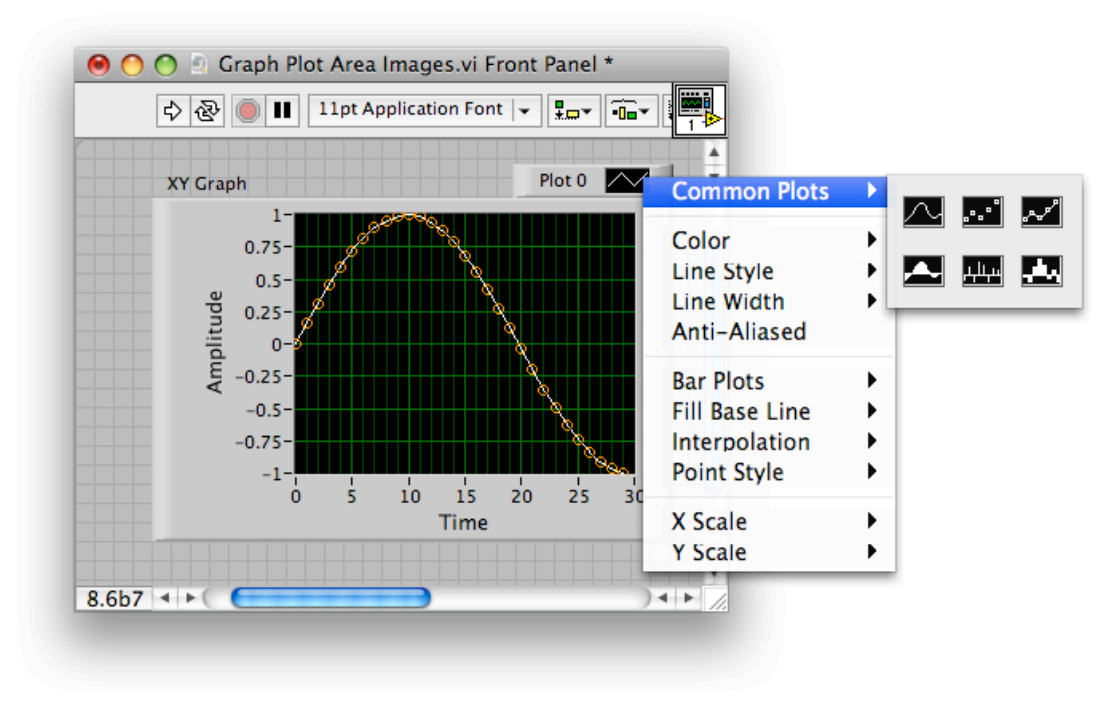

Right-click on the given part and select the desired option the desired option the desired option

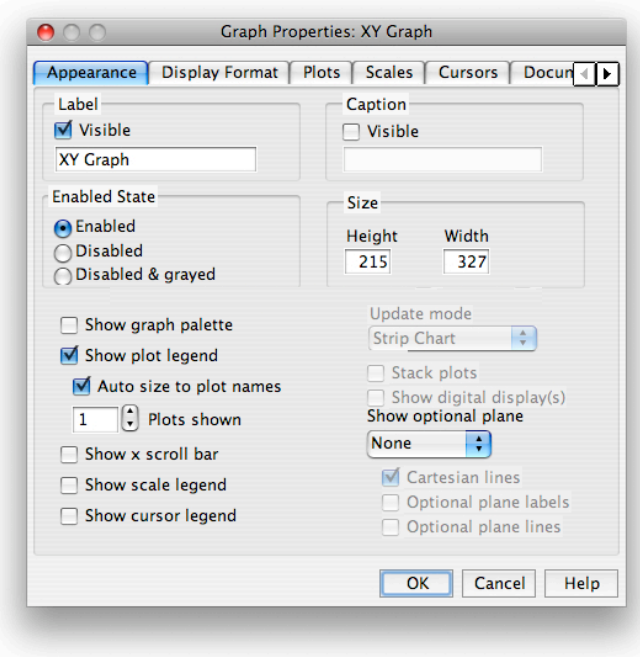

### **G - editor**

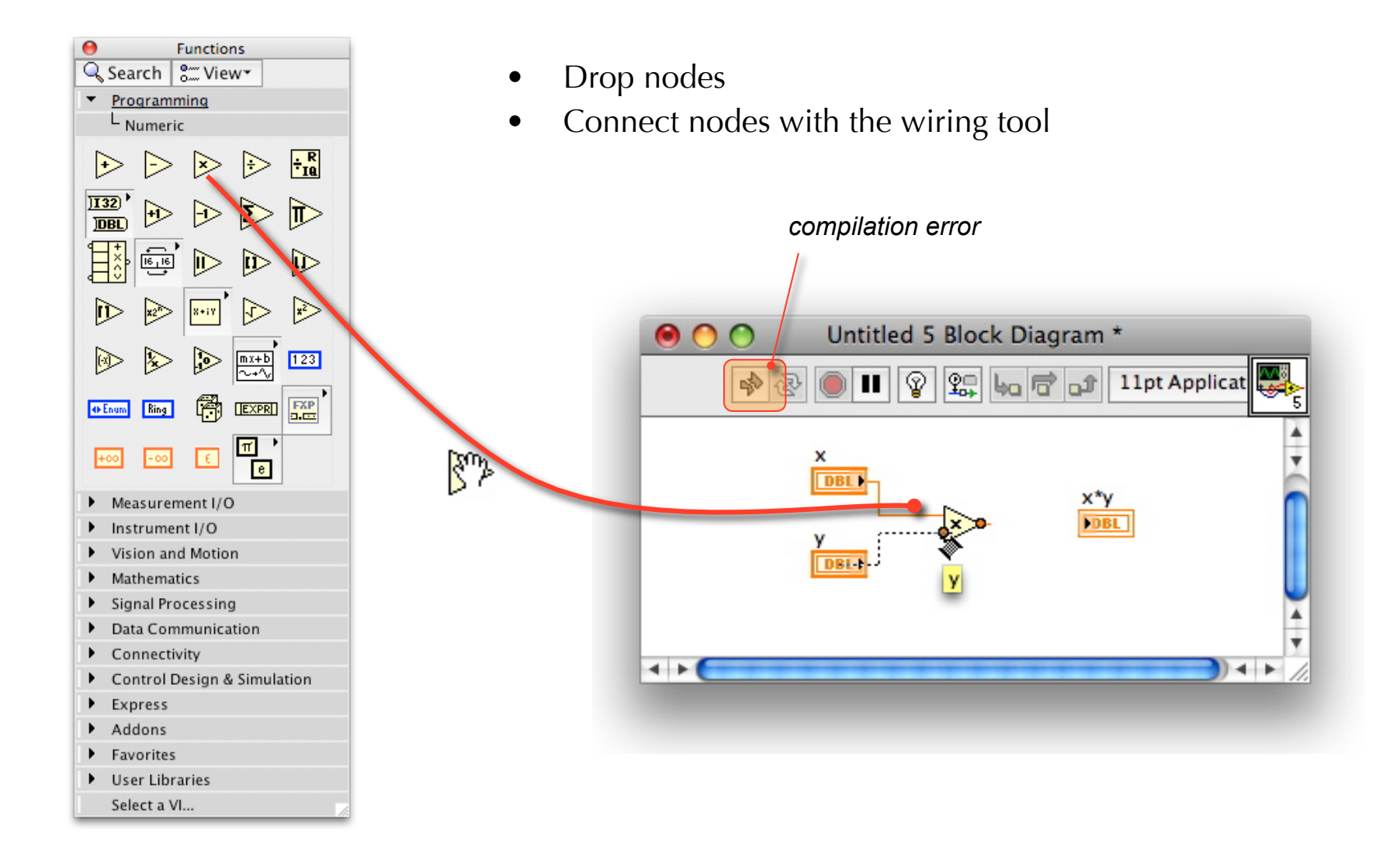

### **G editor -** *C* **equivalent**

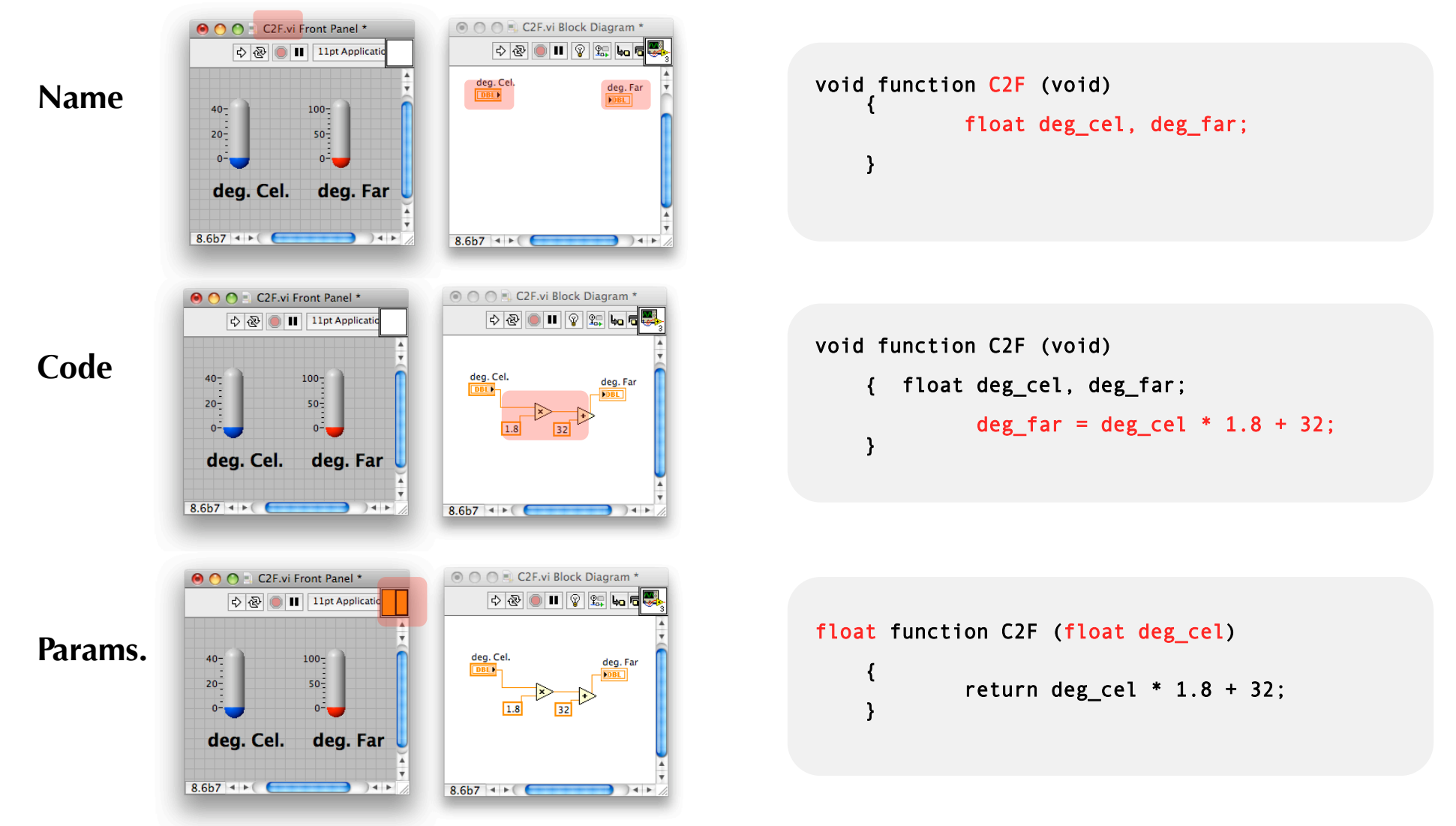

## **G data types**

## **G data types**

- G is strongly typed
- Colors and sizes define data types
- the wiring tool inform about types  $\&$ unit

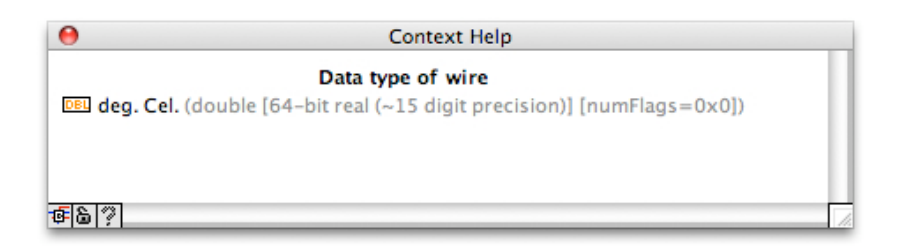

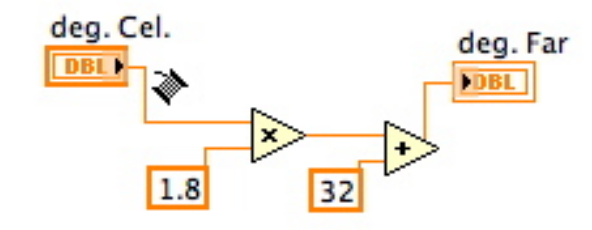

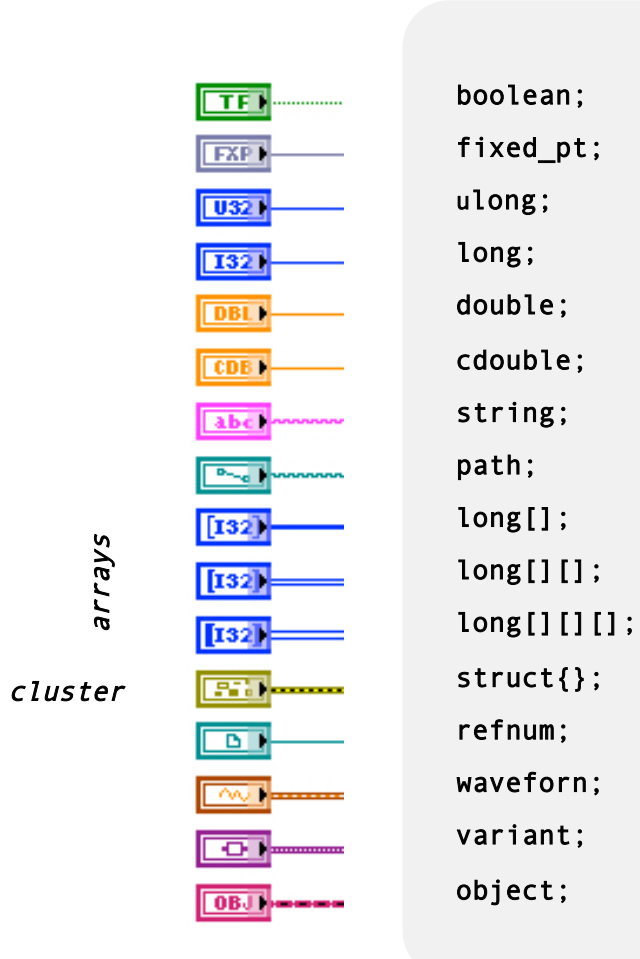

## **G data types**

- Automatic type conversion may occur, red dot
- Type conversion can be explicit, follows IEEE 754
- **type conversion**  $\neq$  typecast

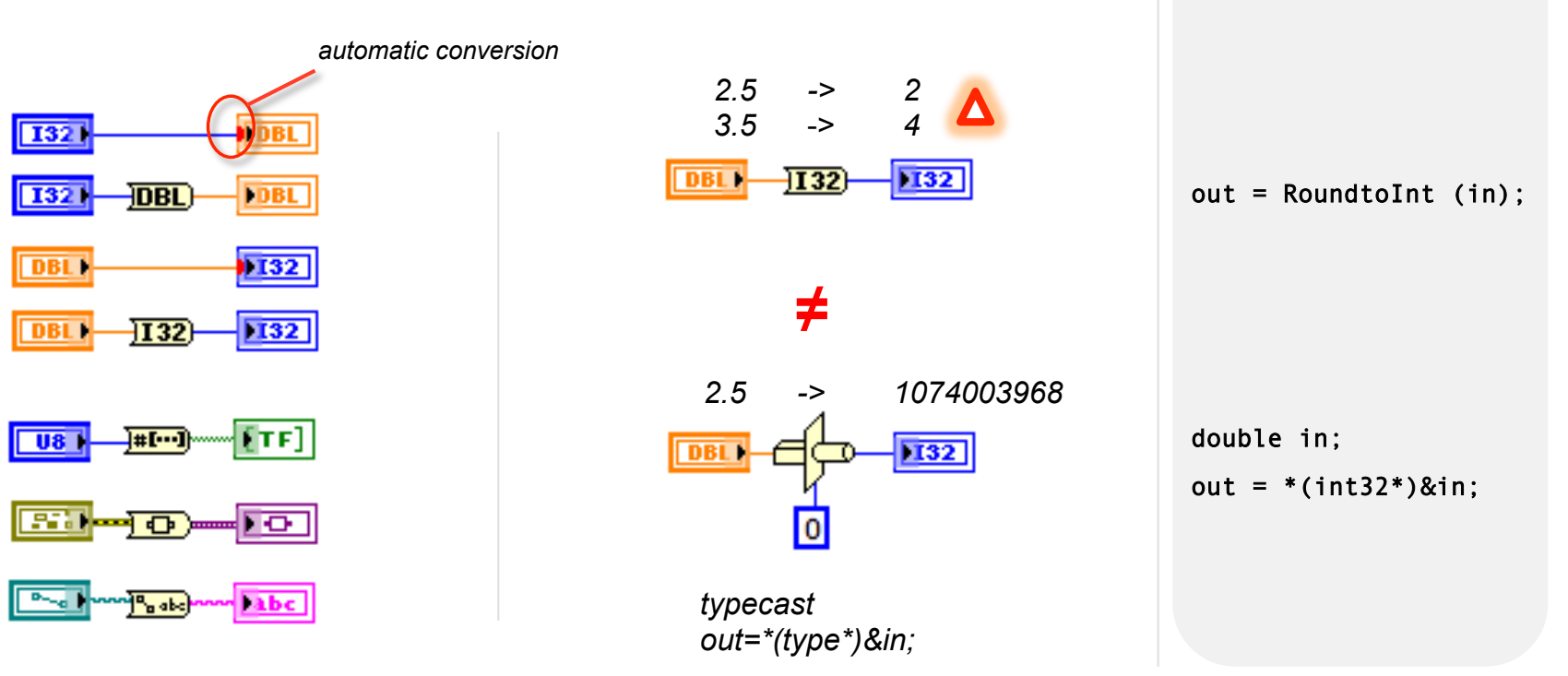

## **G data types - array**

#### **Array -> structure with all elements having the same type**

- Arrays can be of any dimension (up to 64)
- Arrays can be of any types
- Array are dynamically allocated & expended
- Width of ʻ[]' visually informs about dimension
- Many array primitives exists, even more linear algebra functions
- Waveforms are specific 1D array type
- Matrix (real or complex) are specific 2D array types

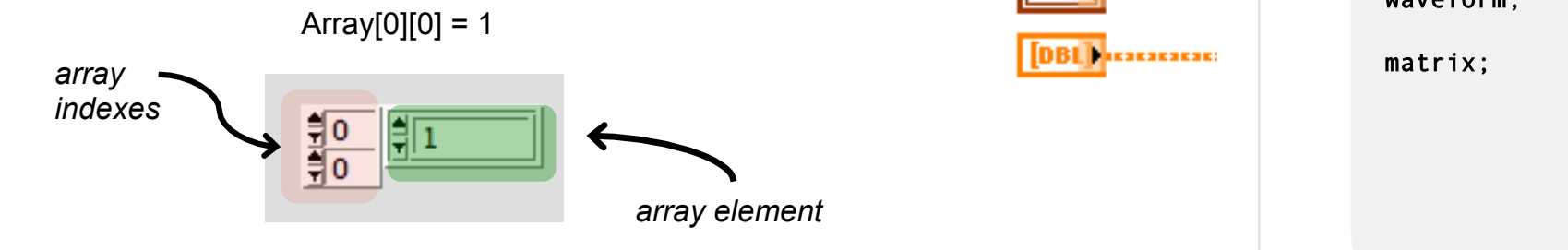

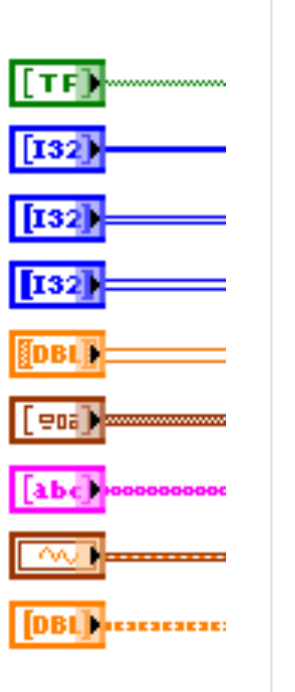

Bool[]; long[]; long[][];  $long[]$ [][];  $float[][][][]$ .. struct[]; Str[]; waveform;

## **G data types - cluster**

#### **Cluster-> structure with element of mixed types**

- Similar to de-multiplexer
- Cluster size (# elements) is fixed
- Cluster color indicates if its elements are of fixed size (brown) or not (pink)
- Cluster can be nested
- Cluster element can be accessed by position or name (recommended)

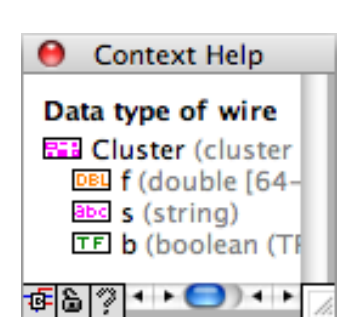

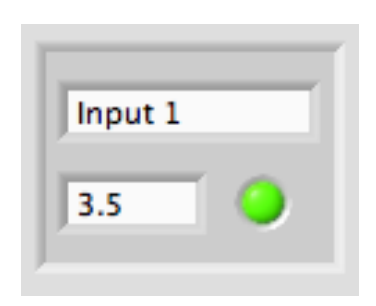

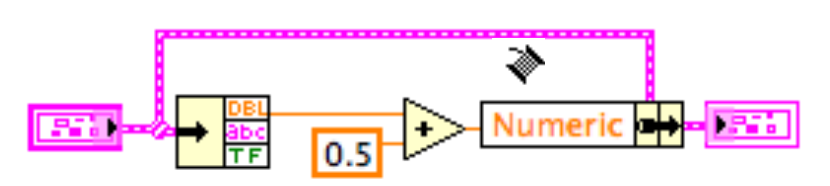

 $c.f = c.f + 0.5$ ;

struct {

} c;

 double f; char[] s; bool b;

## **G data types – reference**

#### **Are like pointers/references in c++**

- Store a reference to LabVIEW data and objects
- Green wire, cannot be "viewed"
- Used for file, network, etc. access
- Front panel and diagram elements can be referenced

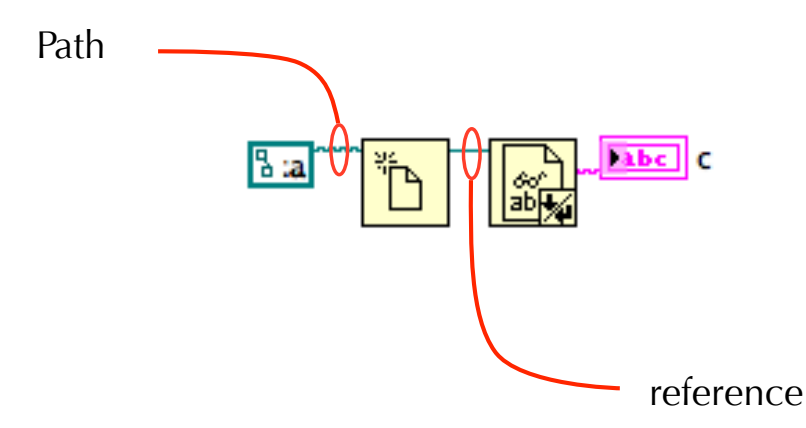

FILE \*f: char[255] c;

f=  $f^{\text{open}}('a'')$ ;  $e=$  fread(f,c);

## **G data types - enumeration**

#### **Enumeration**

• set of names represented by an integer value enum { enum { one, two,  $\mathbf{1}$ two  $\overline{\phantom{0}}$  banana } one √ two banana where one is 0 **Context Help**  two is 1 Data type of wire Enum (unsigned word [16-bit integer (0 to 65535)] enum (one, two, banana}) banana is 2 + two ▼  $|016|$ 香 图 ?

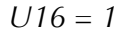

## **G data types – object**

**CRect private data**

 $x \mid 0$ 

 $e$  | 0

y ۱o

#### **As in Object Oriented Programming**

• Different implementations (NI, others)

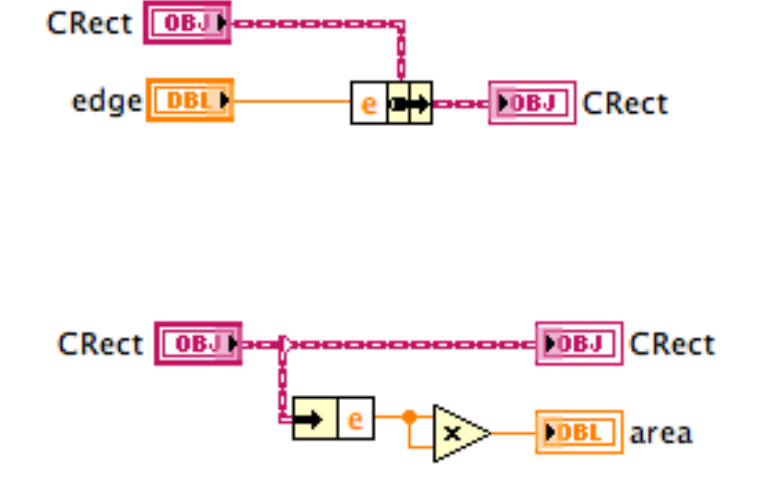

class CRectangle { int x, y, e;

public: void set\_center (int,int,int); void set\_edge(int); int area (void); } rect;

rect.set\_edge(2); int  $a = rect.area()$ ;

39

### **G-functions**

### **G-functions**

Context Help

- Primitive functions have a yellow background
- They cannot be edited
- Hundreds of them grouped by data type in palettes
- Many functions are polymorphic

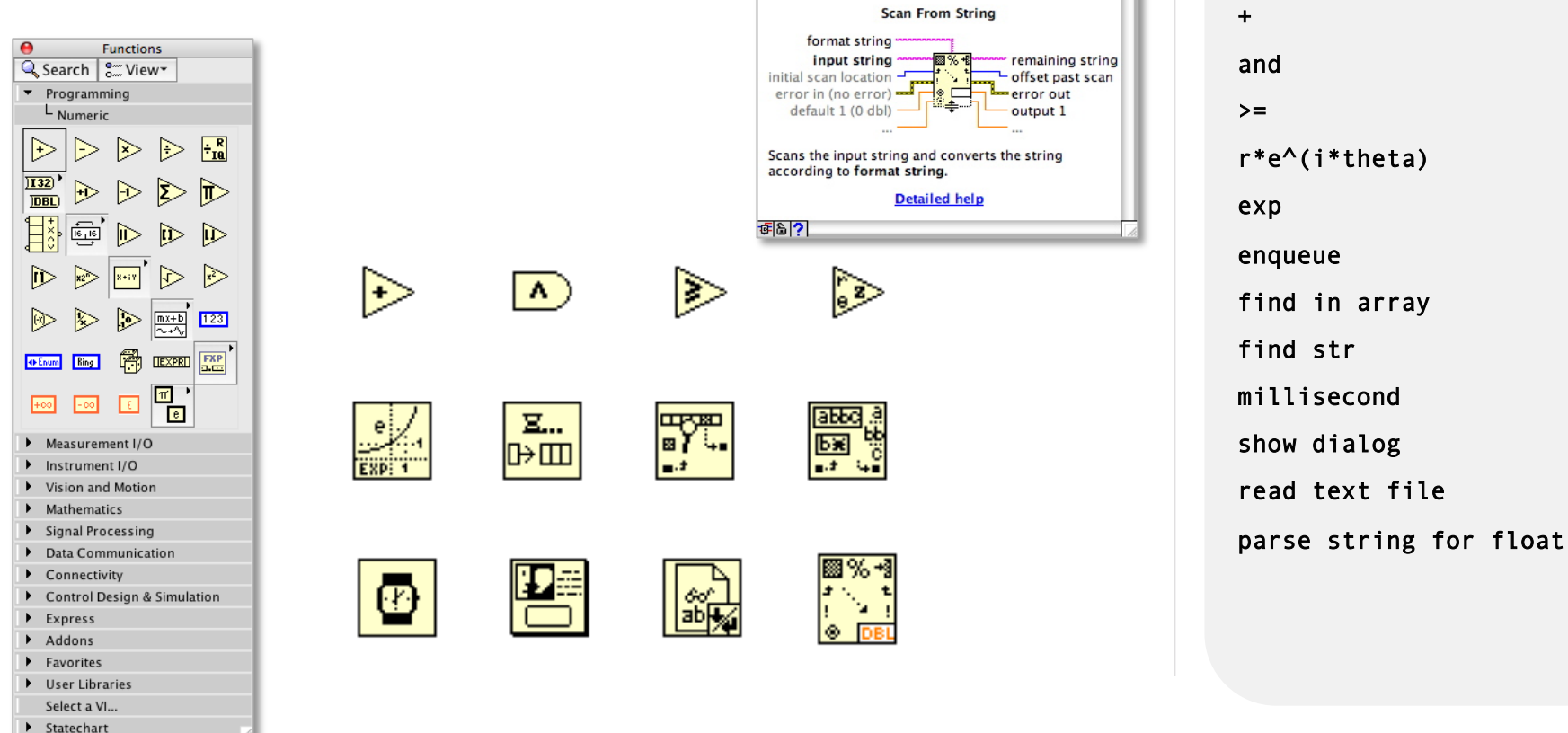

## **G-polymorphism**

• Polymorphism: same code for different data types, functions supporting more than one data types

*int32, double, bool, 2D array, ..* 

- Many primitives are polymorphic
- LabVIEW may automatically convert data type (red dot)

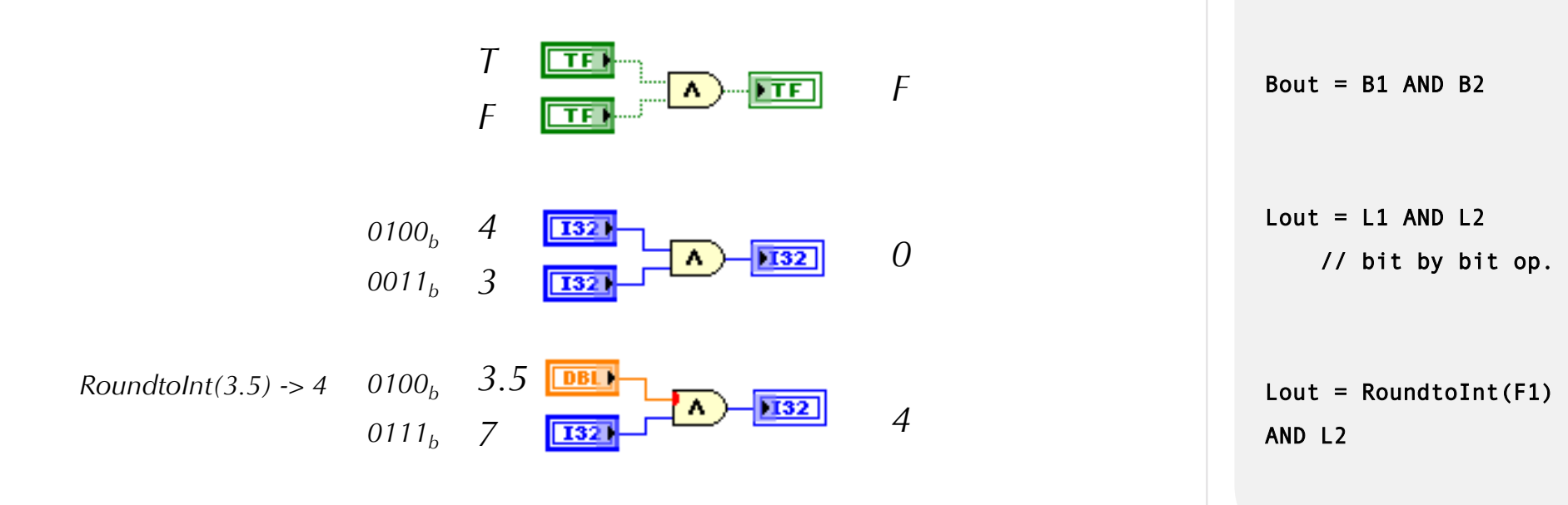

## **G-polymorphism**

- Array polymorphism
- $\bullet$  **O** operations are performed element by element, not vector/matrix

 $Out1 = A1[i] + D;$ *A1[] = {1, 2, 3}*  A1<sup>[DB1</sup> *Out1[] = {3,4,5}*   $\sqrt{\text{[bB1]}}$  Out 1  $D = 2$  $D$  $DBI$ n=min(size(A2),size(A3)); for  $(i=0; i \le n; i++)$ A2 [DBL] *A2[] = {1, 2, 3}*   $\boxed{[DBL]}$  Out2 *Out2[] = {6,8} A3[] = {5, 6}*   $Out2 = A2[i] + A3[i];$ **A3** [DBL n=min(size(A2),size(A3)); **A4** [DBL] *A4[] = {1, 2, 3} Out3[] = {4,10,18}*   $\sqrt{[bBL]}$  Out3 for  $(i=0; i \le n; i++)$ *A5[] = {4, 5, 6}*  A5<sup>DBL</sup>  $Out2 = A2[i] * A3[i];$ **≠** *A4[] = {1, 2, 3}*   $Out4 = Dot(A4, A5)$ ;  $A4$  [DBL]  $[\mathbb{H}][\mathbb{H}^n]$ **DBL** Out4  *Out4[] =32*   $\left[0\right]\cdot\left[t\right]$ *A5[] = {4, 5, 6}*   $A5$ [DBL]

for  $(i=0; i <$ Size $(A1); i++)$ 

#### **G - structures**

#### **G - structures**

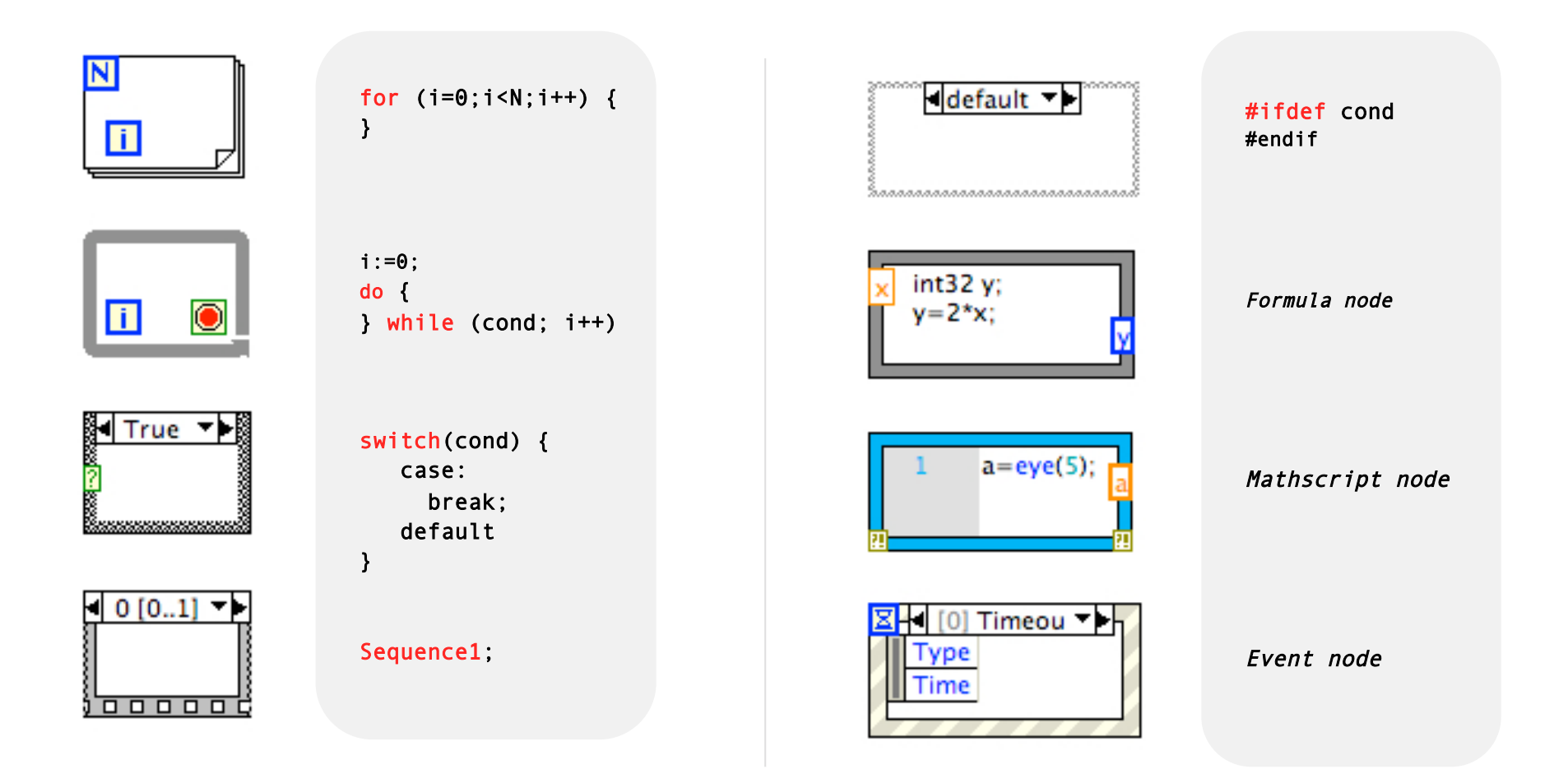

## **Loops - for**

#### **Execute its content a fixed number of time**

•  $\boxed{1}$  goes from 0 to 9 ( $\boxed{N}$  - 1)

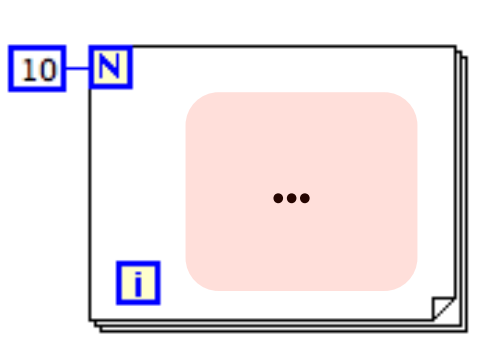

#### **Execution can be stopped (LV 8.6)**

• Stops if  $\bigcirc$  is true

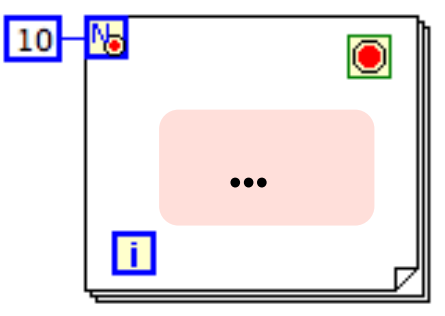

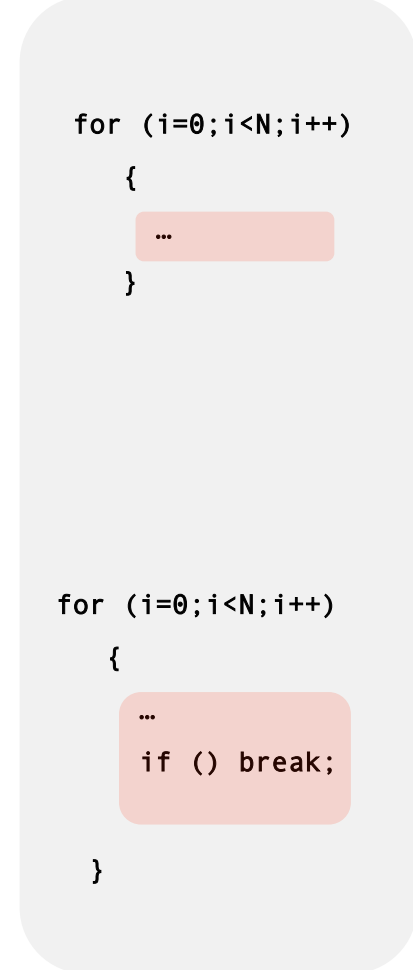

## **Loops - for**

**Execute its content a fixed number of time** 

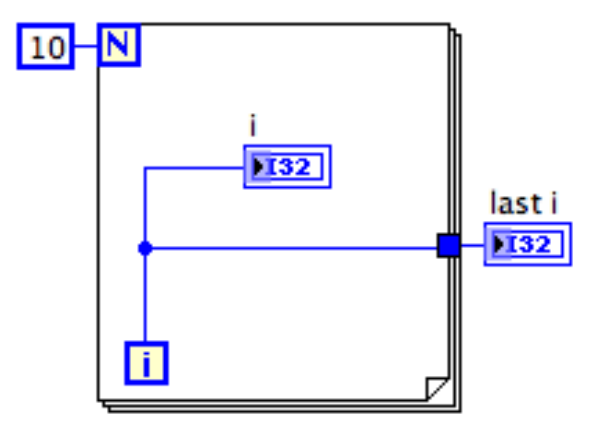

 $N=10;$ for  $(i=0; i < N; i++)$  { i; }  $last_i = i;$ 

*i goes from 0 to 9 last\_i = 9*

## **Loops - for**

#### **Shift registers**

- $\Box$  sets the value for iteration *i*
- **v** retrieves the value of the iteration *i*-1

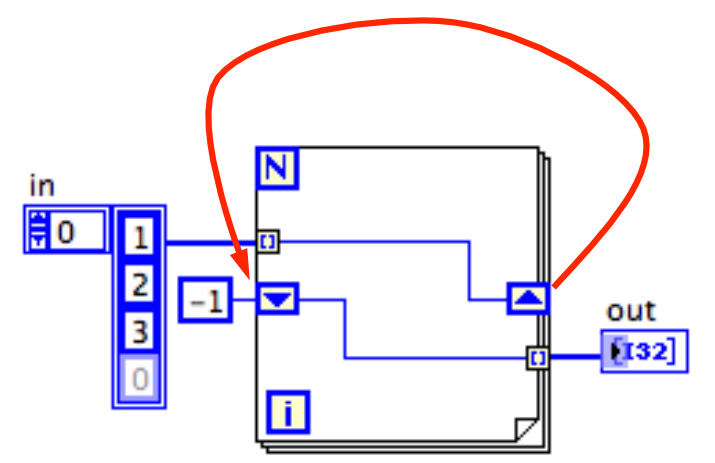

•  $out[] = \{-1, 1, 2\}$ 

for(i=0; i<sizeof(in[]);  $i++)$  { if (i==0)  $out[i] = -1;$  else  $out[i] = in[i-1];$ }

## **Loops - while**

#### **Execute its content until a condition is reached**

- The while loop is executed 7 time
- **i** goes from 0 to 6

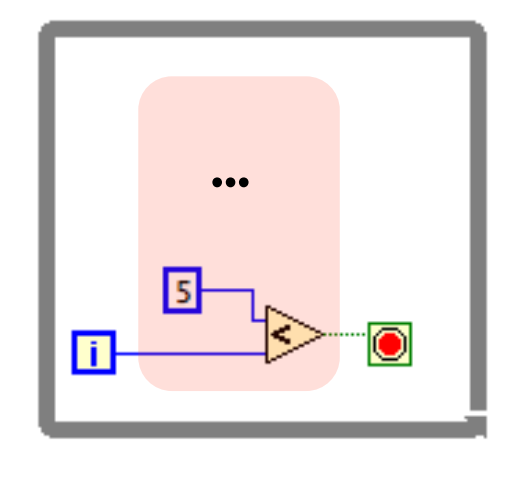

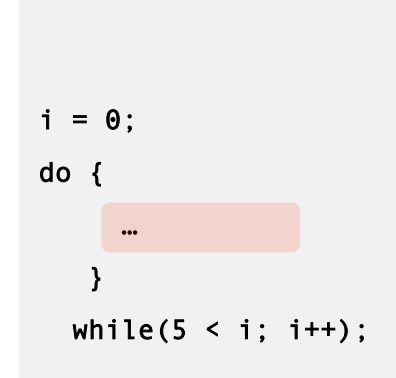

## **Loops - while**

#### **Execute its content until a condition is reached**

- The while loop is executed 7 time
- $5 \le i$  is true when  $i = 6$
- **i** goes from 0 to 6

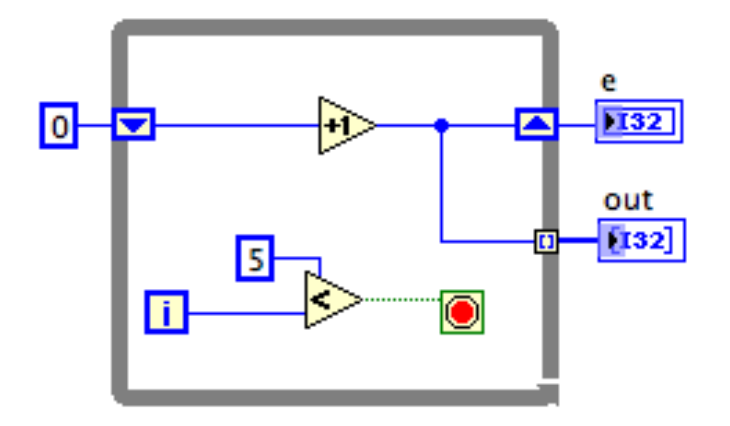

- $\bullet$   $e=7$
- out[] =  $\{1, 2, 3, 4, 5, 6, 7\}$

 $i = 0;$ do { if  $(i==0)$  $sr[i] = 0;$  else sr[i]=sr[i-1]+1; out[i]=sr[i]; } while(5 < i; i++);  $e = sr;$ 

## **Loops - while**

#### **Wires are evaluated at the loop borders**

- "Stop1" is evaluated once, before entering the loop
- "Stop2" is evaluated at each loop iteration

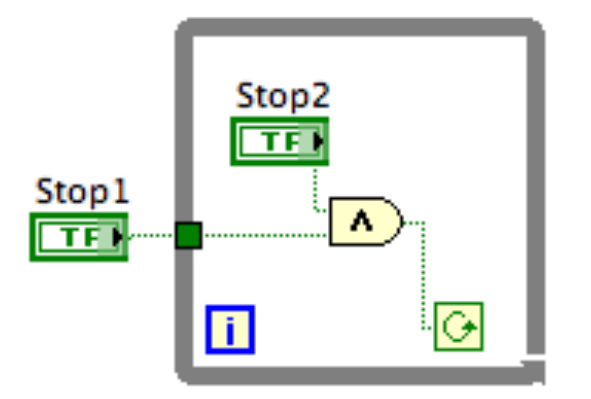

- *The loop will exit after one iteration is Stop1 is False*
- *If Stop1 is True, the loop will exit when Stop2 is False*

tmp = Stop1; do { ... } while( tmp & Stop2 );

#### **Conditional - if**

• If the condition is True pass the value connected to T otherwise pass the F value

> $x$  is 5 x  $\overline{\mathsf{B}}$ **T32** x different than 5

if (x==5)  $S = "x is 5";$  else  $S = "x different$ than 5";

• if  $x = 5$  -> S = "x is 5"; S = "x different than 5" otherwise

#### **Conditional - case**

- Case structure is similar to *switch* statement
- $\bullet$   $\Box$  indicates that all cases are defined
- **•** indicates that if a case is not wired use the default value

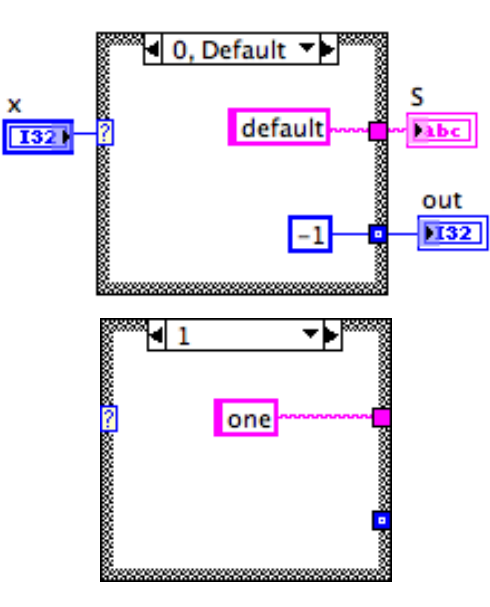

out =  $-1$ ; //default val. switch (x) case 1: S="one"; break; case 0: default:  $S = "default";$  $out = -1$ ;

- $S=$  "one" when  $x=1$ , and  $S=$  "default" for all other values of x
- $out = -1$  or  $0$

#### **Conditional - case**

- Case type **?** will adapt to the source format (typecast may occur)
- Cases can contains range of values with ".." or separated with ","
- Specific code can be executed in given case
- Case structures can be nested

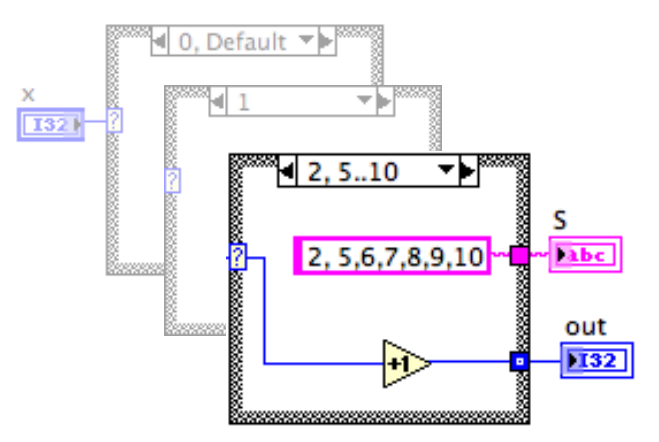

• when *x is in [2,5,6,7,8,9,10] S=* "*2,5,6,7,8,9,10*"  $Out = x + 1$ 

out =  $-1$ ; //default val. switch (x) ..<skipped>.. case 2: case 5..10:  $S = "2, 5, 6, 7, 8, \ \ \ \ \ \ \$  9,10" ";  $out = x+1$ ; break

## **Sequence**

- Force LabVIEW to execute code in a given order
- Should be avoided
- Main use: measure execution time

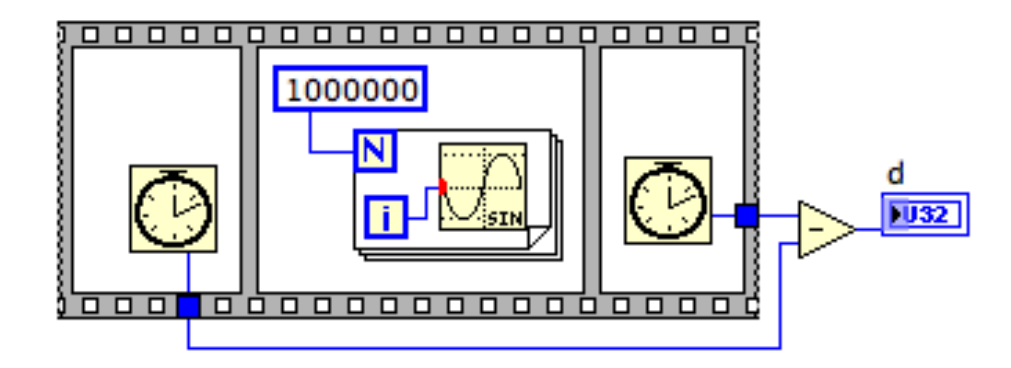

t1=millisec(); for (i=0;i<1000000;i++) sin(i) t2=millisec();

 $d= t2 - t1;$ 

• for the above case on a MacPro,  $d = 4$  [ms]

# **My first VI**

*Once the VI's functionality is defined* 

- Design the GUI (controls & indicators)
- Wire the program (diagram)
- Test and Debug
- Add the documentation to the VI
- Define the interface (connector pane)
- Draw the Icon

## **My first VI – average**

Specifications:

- Compute the average of the 4 input values
- If the result is less than 0 set it to 0

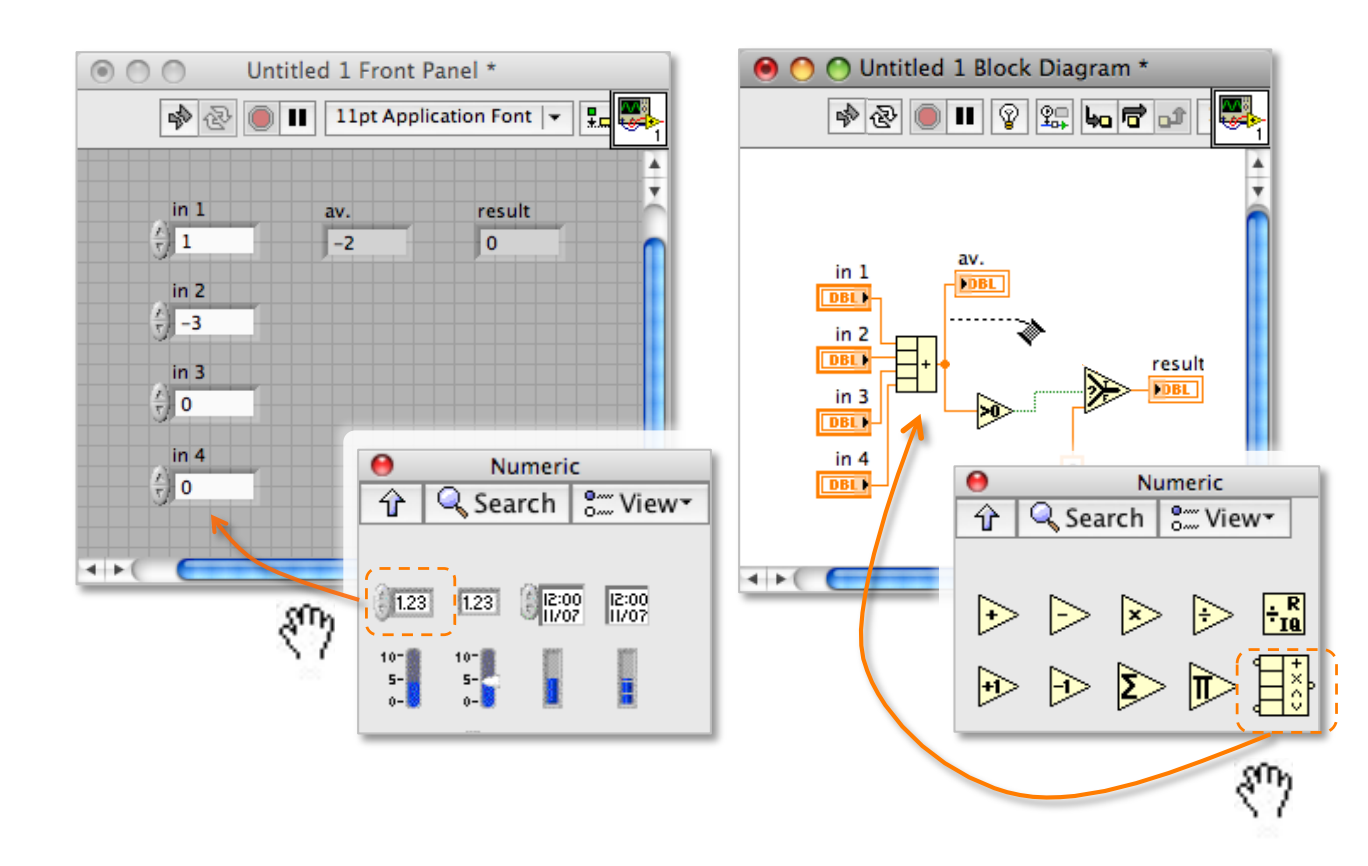

 $av = (in1+in2+in3+in4)$ ; if (av>0) result =  $av$ ; else result =  $\theta$ ;

## **My first VI - debug**

• Test and debug

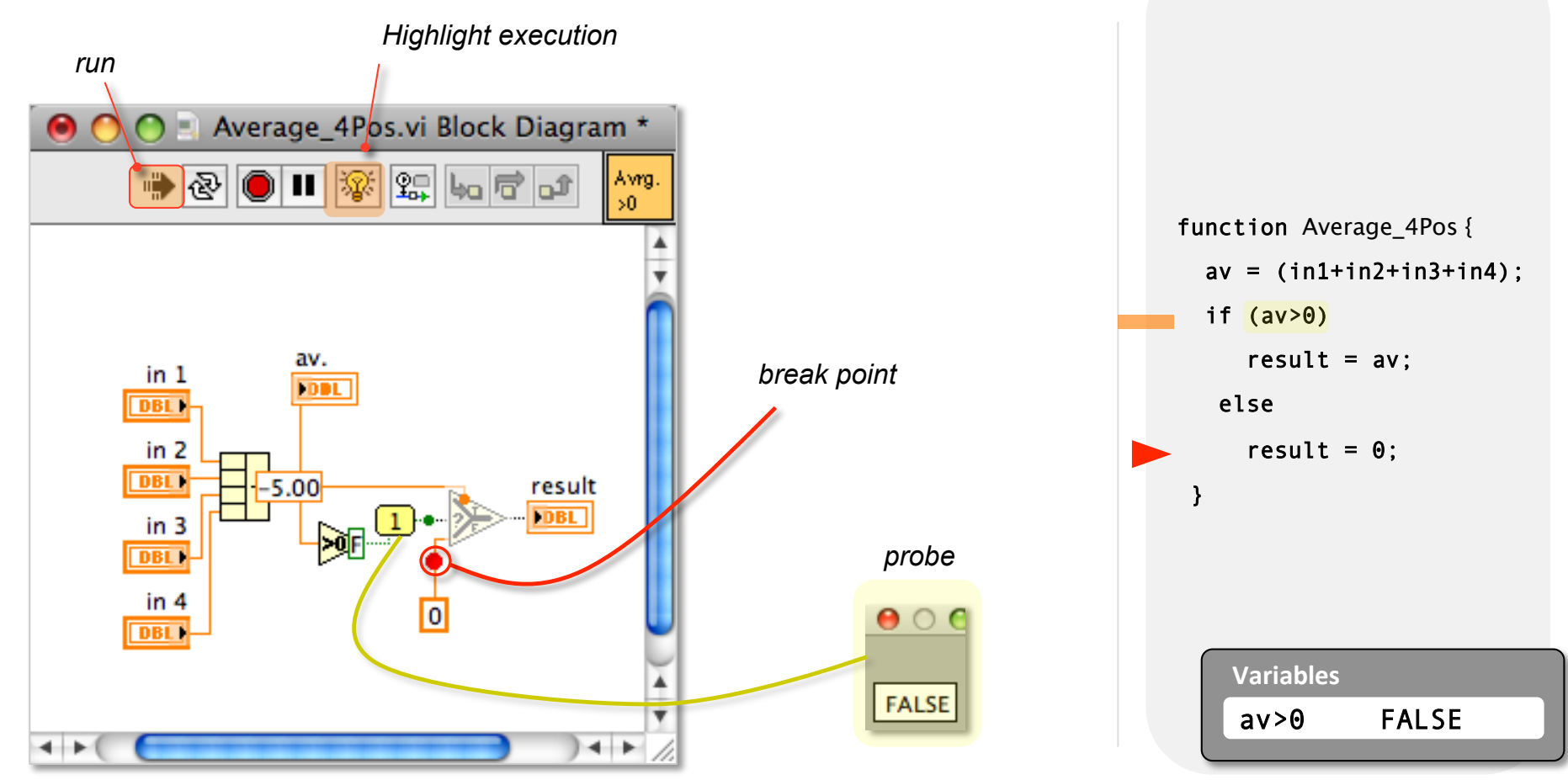

## **My first VI - modify**

• fix and test again

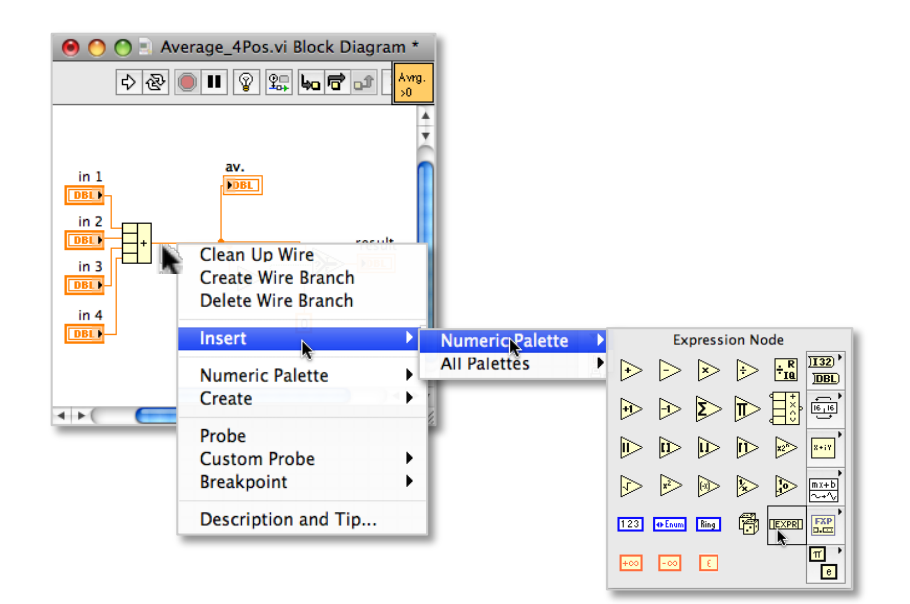

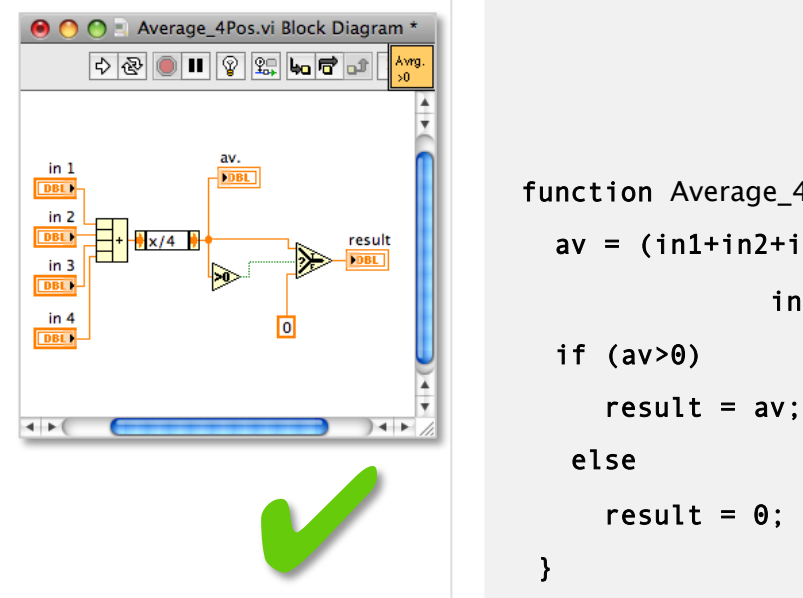

function Average\_4Pos {  $av = (in1+in2+in3+$  $in4$ ) $/4$ ; if  $(av>θ)$ result =  $av$ ; else

### **My first VI – As a function**

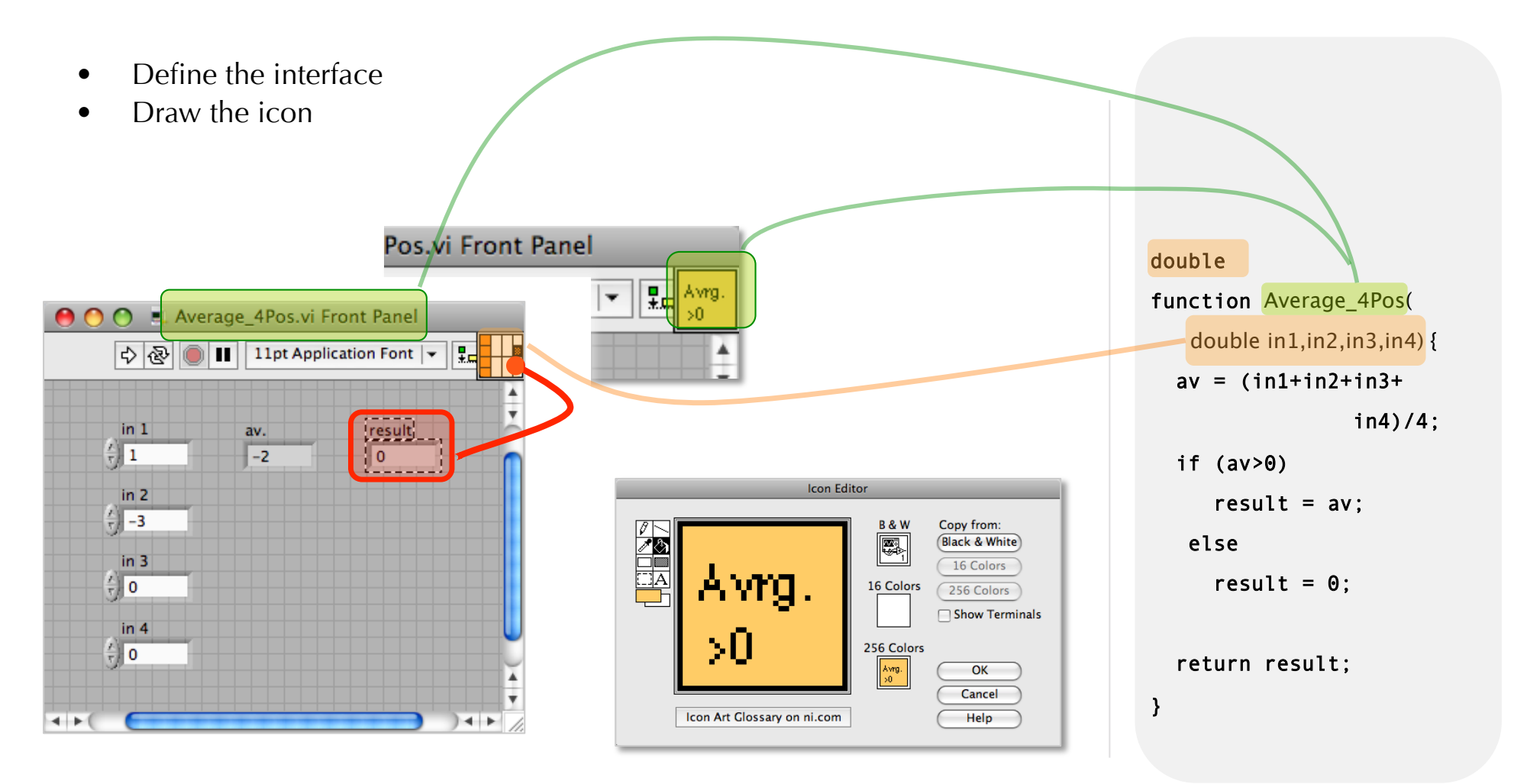

## **My first VI - Documentation**

- Write the documentation
- Will appear in the help window

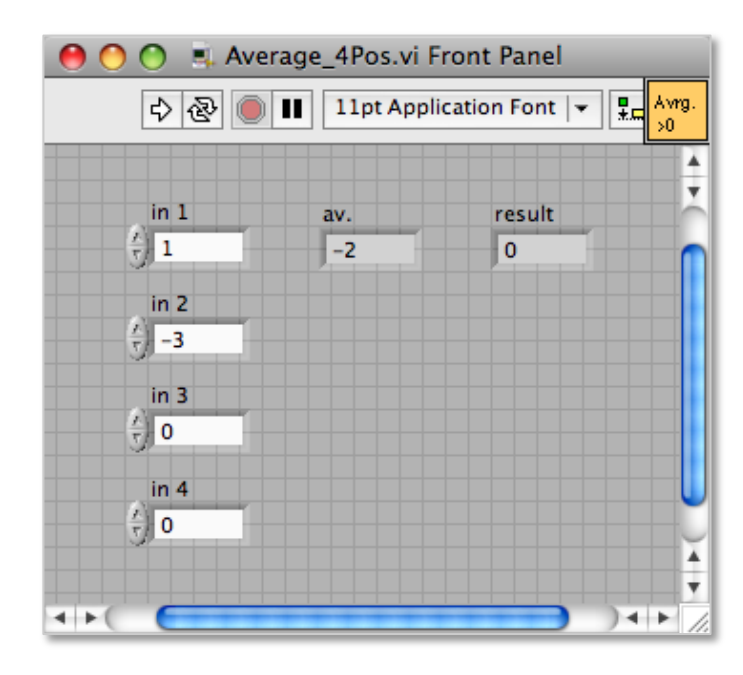

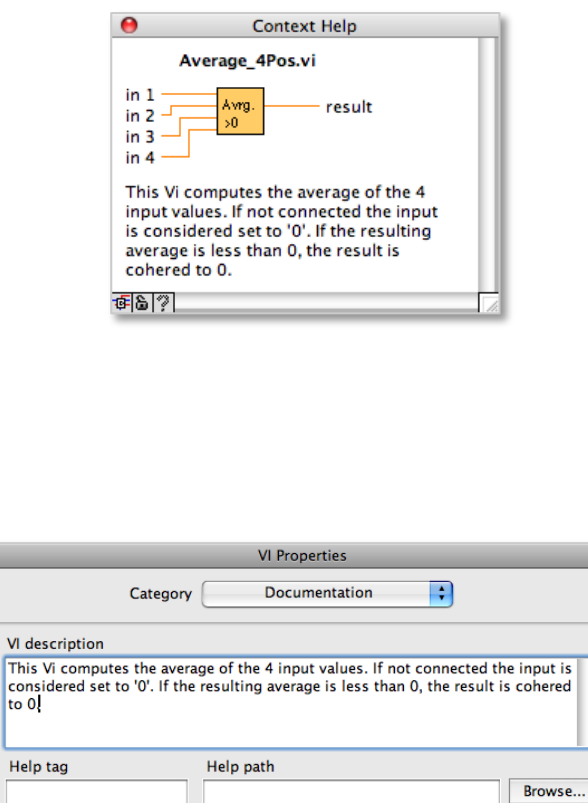

 $OK$ 

Cancel

Help

VI deso

to 0

/\* This Vi computes the average of the 4 input values. If not connected the input is considered set to '0'. If the resulting average is less than 0, the result is cohered to 0. \*/ double function Average\_4Pos( double in1,in2,in3,in4) {  $av = (in1+in2+in3+$  in4)/4; if (av>0) result =  $av$ ; else result =  $0$ ; return result;

}

# **My first VI – Call it**

- Create a new vi
- drag and drop the Avrage\_4Pos.vi from either the finder, the connector pane, or the palette
- create a control for the Stop button
- Add a shift register, initialize it to 0
- Connect the random number generator node

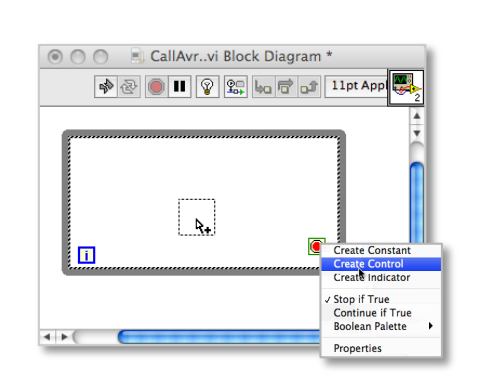

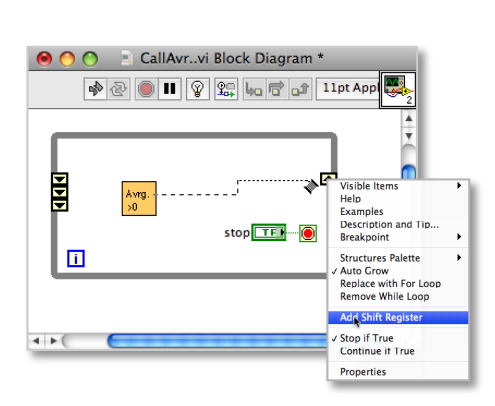

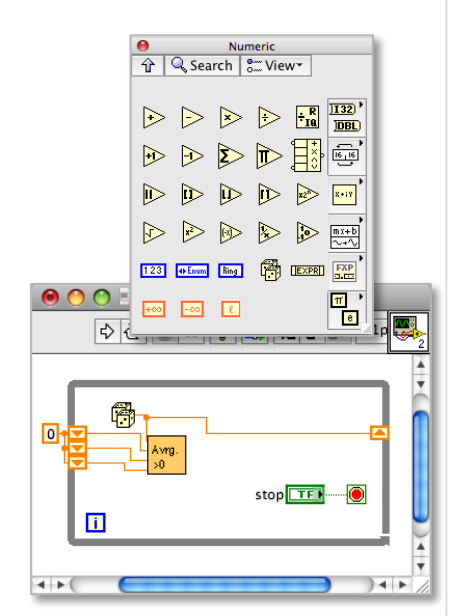

void function CallAvr(void) {  $sr1=0$ ;  $sr2=0$ ;  $sr3=0$ ; While (!Stop) { sr=rand(); sr1=sr; sr2=sr1; sr3=sr2; Avrage\_4Pos(sr,sr1, sr2,sr3); };

}

## **Tools bars - front panel**

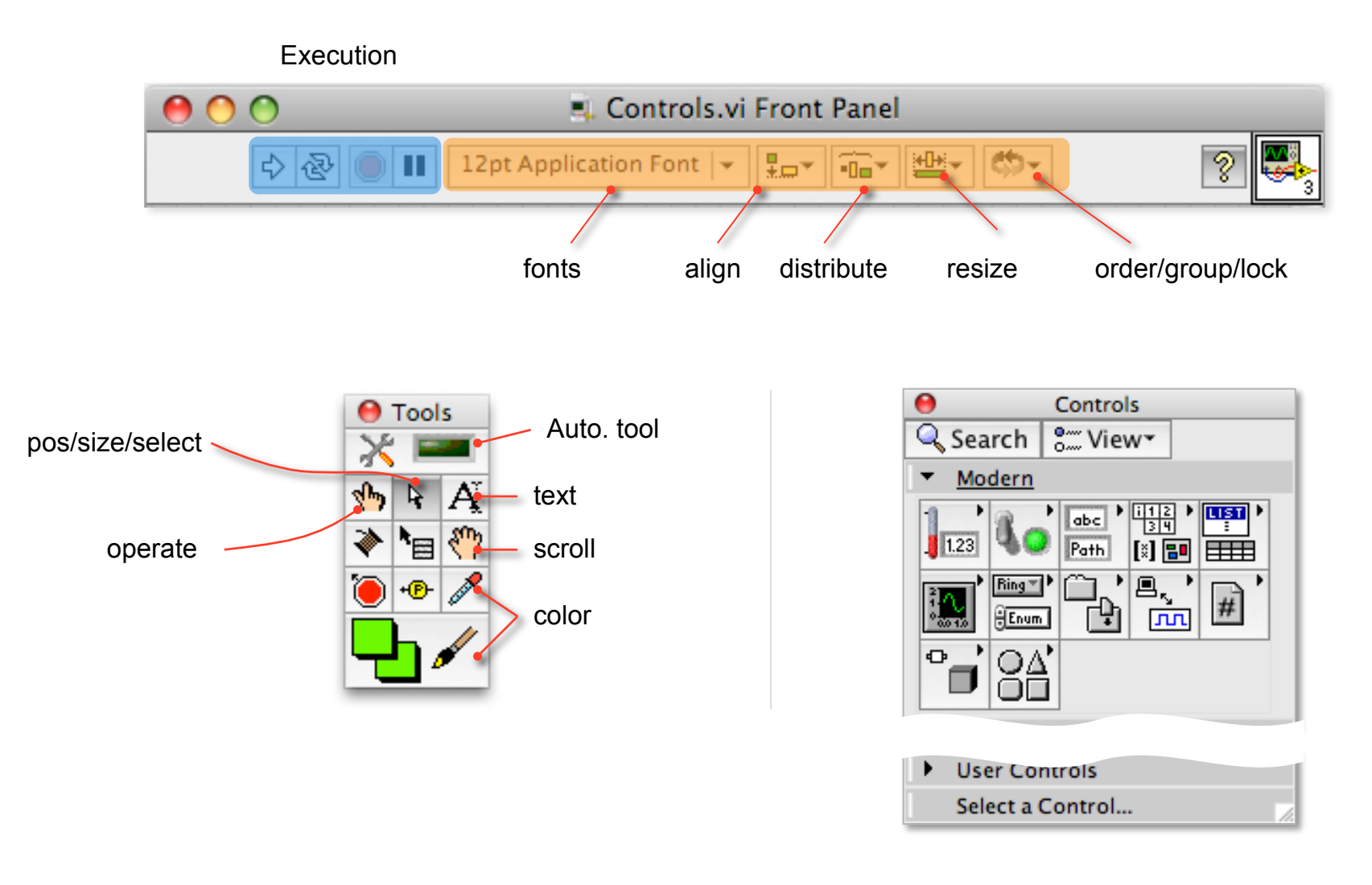

## **Tools bars - diagram**

Execution

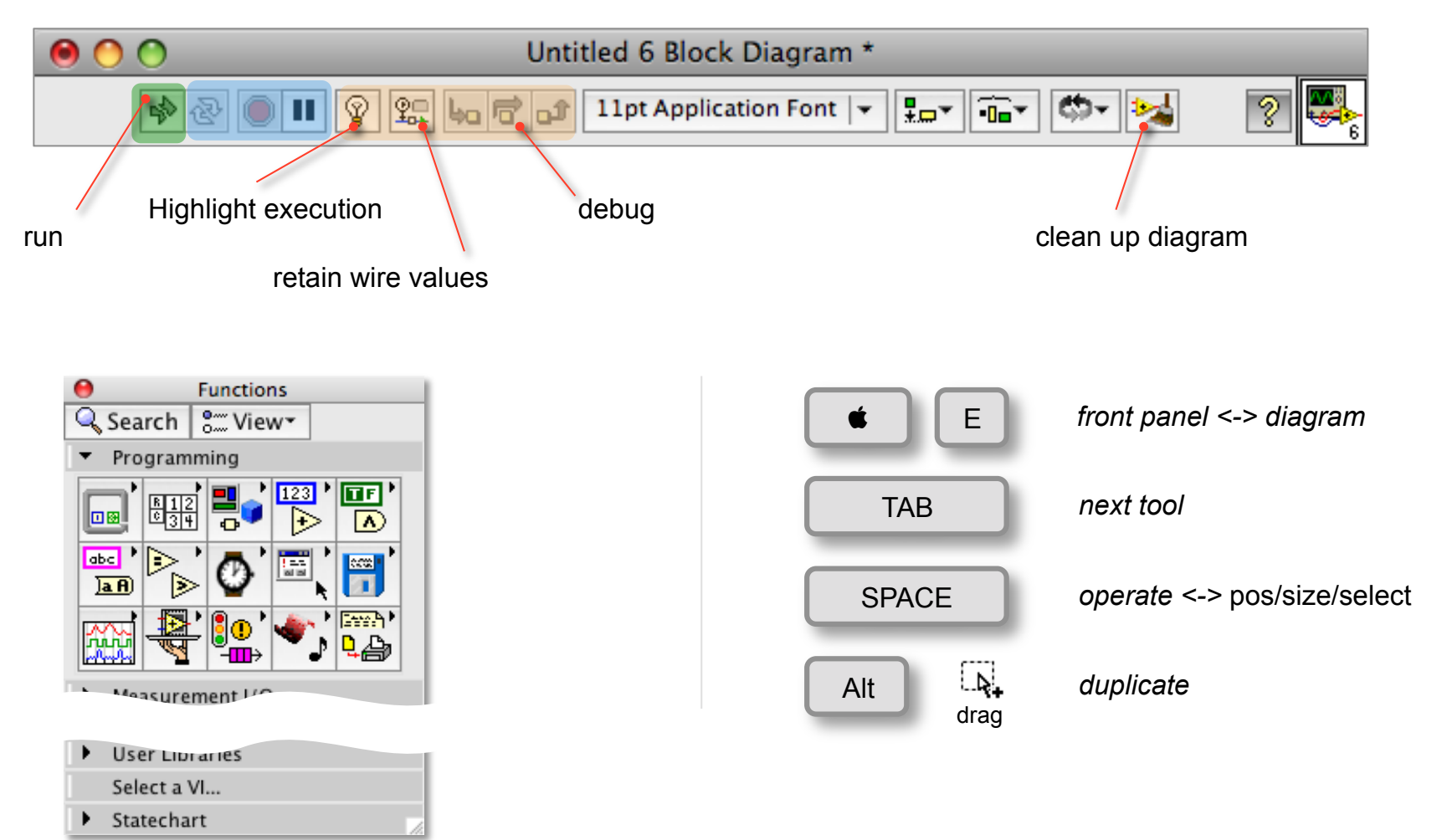

## **Recap: Virtual Instrument (VI)**

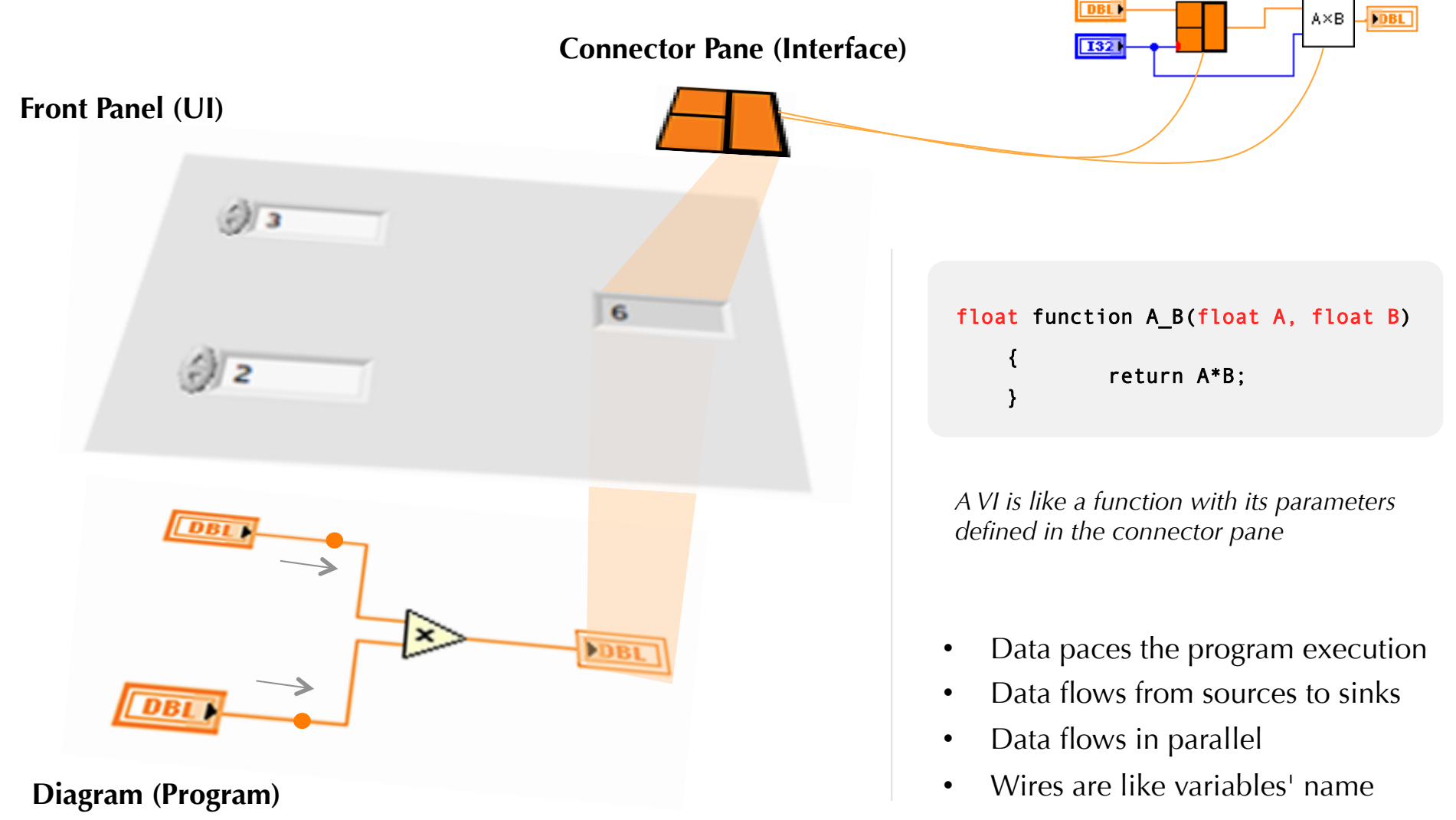

# **Recap**

- Virtual Instrument & data flow programming
	- Vi is made of a front panel, a diagram, a connector pane and some documentation
	- The execution of a node is only possible when all the needed data are ready
- *G* is strongly typed, wire color indicate its type, wire thickness indicates its dimension
- All classical structures are available in *G*
- In loops (For/While) wires are evaluated once at the loop border
- Shift registers hold their values until the VI is removed from memory  $(= no$  reference to it, as in sub-vi)

#### **Resources**

- http://www.mech.uwa.edu.au/jpt/tutorial/index.html
- http://www.mines.edu/academic/courses/eng/EGGN383/ref/r29/
- http://www.eelab.usyd.edu.au/labview/main.html
- http://online.physics.uiuc.edu/courses/phys405/fall05/ P405\_Labs/Lab4\_LabVIEW\_Primer/Lab4\_LabVIEW\_primer.pdf
- http://www.iit.edu/~labview/Dummies.html
- http://www.ee.upenn.edu/rca/software/labview.html
- http://egweb.mines.edu/eggn350/labview/
- http://oldwww.rasip.fer.hr/research/labview/gintro.html
- http://www.tufts.edu/as/tampl/program/workshops/ workshop2.html
- http://www-ee.eng.buffalo.edu/faculty/paololiu/edtech/roaldi/ tutorials/labview.htm
- http://c.webring.com/hub?ring=labview&id=97&prev5
- https://sine.ni.com/apps/we/nigb.main?code=GB\_TUTLV